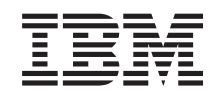

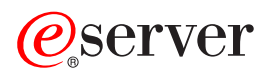

iSeries Servicios BRM

*Versión 5 Release 3*

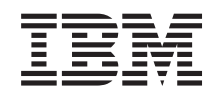

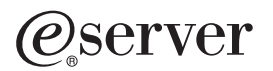

iSeries Servicios BRM

*Versión 5 Release 3*

#### **Nota**

Antes de utilizar esta información y el producto al que da soporte, asegúrese de leer la información en la sección Avisos.

#### **Cuarta edición (agosto de 2005)**

Esta edición se aplica a la versión 5, release 3, modificación 0 de IBM Operating System/400 (número de producto 5722-SS1), Backup, Recovery and Media Services (BRMS) (número de producto 5722-BR1) y a todos los releases y modificaciones subsiguientes hasta que se indique lo contrario en nuevas ediciones. Esta versión no se ejecuta en todos los modelos de sistema con conjunto reducido de instrucciones (RISC) ni tampoco se ejecutan en los modelos CISC.

**© Copyright International Business Machines Corporation 1998, 2005. Reservados todos los derechos.**

# **Contenido**

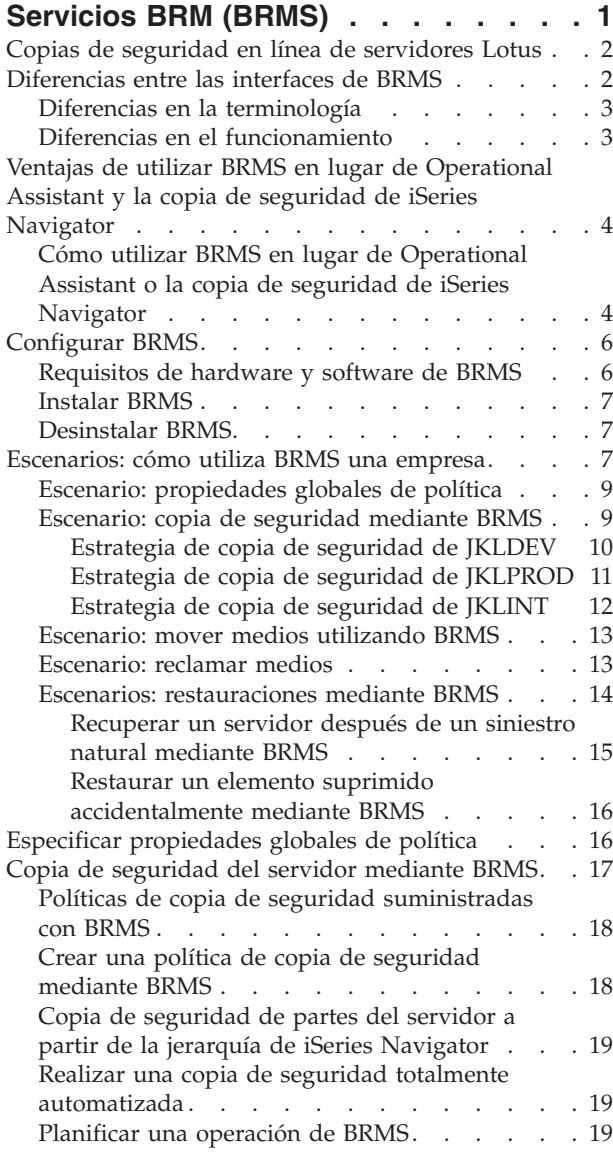

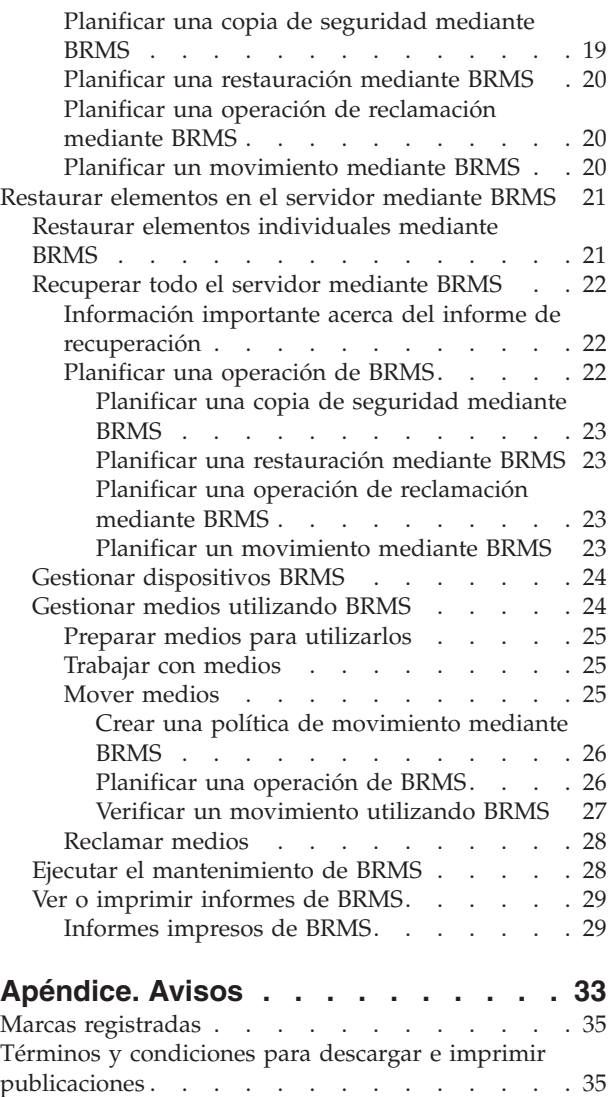

## <span id="page-6-0"></span>**Servicios BRM (BRMS)**

Los Servicios BRM para iSeries<sup>(TM)</sup> ayuda a implementar un método disciplinado para la gestión de copias de seguridad y proporciona un método coherente para recuperar datos perdidos o dañados. Mediante BRMS, podrá gestionar las copias de seguridad más complejas y vitales, incluyendo las [copias](rzai8lotus.htm) de seguridad en línea de [servidores](rzai8lotus.htm) Lotus, de una manera sencilla y fácil. También podrá recuperar totalmente el sistema en caso de un fallo catastrófico o de una anomalía.

Además de estas características de copia de seguridad y recuperación, BRMS permite rastrear todos sus medios de copia de seguridad, desde su creación hasta su fin. Ya no será necesario que mantenga una cuenta de qué elementos de copia de seguridad hay en determinados volúmenes, ni se tendrá que preocupar por si accidentalmente sobreescribe datos activos.

BRMS también realiza algunas actividades diarias de mantenimiento relacionadas con la rutina de las copias de seguridad.

Existe una interfaz de iSeries Navigator para los Servicios BRM que facilita aún más la gestión de las copias de seguridad. Existen diversos asistentes que puede utilizar para simplificar las tareas comunes que debe realizar: la creación de una política de copias de seguridad, la adición de medios a BRMS y la preparación para su uso, la adición de elementos a una política de copias de seguridad, la creación de una política de movimiento, la restauración de elementos copiados y la

#### ≫

reclamación de medios.

### ≪

Si ya utiliza BRMS, en la interfaz de iSeries Navigator no encontrará todas las funciones a las que está habituado en al interfaz basada en caracteres. Sin embargo, puede que desee utilizar la interfaz gráfica para realizar diversas tareas; si es así, deberá tener en cuenta algunas de las [diferencias](rzai8concepts.htm) entre las [interfaces](rzai8concepts.htm) de BRMS.

Si actualmente utiliza los programas de copia de seguridad de Operational Assistant o de iSeries Navigator para gestionar sus copias de seguridad, es posible que prefiera utilizar BRMS en su lugar. BRMS ofrece diversas ventajas frente a la copia de seguridad de [Operational](rzai8oa.htm) Assistant y de iSeries [Navigator,](rzai8oa.htm) que lo convierten en una mejor elección.

#### **Nota importante:**

Los Servicios BRM no es un sustituto de una estrategia de gestión de medios, recuperación y copia de seguridad; se trata de una herramienta que se utiliza para implementar su estrategia. Antes de empezar a realizar copias de seguridad mediante BRMS o cualquier otro producto, debería planificar su estrategia de copia de seguridad y recuperación.

Para aprovechar al máximo los Servicios BRM en su empresa, consulte los siguientes apartados:

#### [Configurar](rzai8setup.htm) BRMS

Encontrará información acerca de lo que el sistema necesita para poder utilizar el conector de BRMS para iSeries Navigator. A continuación, descubra cómo instalar y desinstalar el programa.

#### Especificar [propiedades](rzai8globalpolicy.htm) globales de política

Encontrará información acerca de cómo utilizar las propiedades globales de política para controlar la forma en que se producen las operaciones de BRMS en el servidor.

<span id="page-7-0"></span>Copia de [seguridad](rzai8backup.htm) del servidor mediante BRMS

Encontrará información acerca de cómo utilizar las políticas de copia de seguridad para gestionar las copias de seguridad del servidor.

Restaurar [elementos](rzai8restore.htm) mediante BRMS

Encontrará información acerca de cómo restaurar objetos individuales y cómo recuperar el sistema completo mediante BRMS.

Gestionar medios [utilizando](rzai8mediaoverview.htm) BRMS

Encontrará información acerca de cómo BRMS puede ayudarle a realizar un seguimiento de los medios, incluyendo el registro de elementos que se han copiado, dónde, qué medios están disponibles y dónde se encuentran los medios.

### ≫

Gestionar [dispositivos](rzai8managedevices.htm) BRMS

Descubra cómo visualizar, añadir, eliminar y cambiar las propiedades de los dispositivos autónomos, bibliotecas de cintas y servidores Tivoli<sup>(R)</sup> Storage Manager (TSM) que se utilizan para las copias de seguridad BRMS.

#### ≪

Ejecutar el [mantenimiento](rzai8maint.htm) de BRMS

Encontrará información acerca de cómo ejecutar el mantenimiento de BRMS, qué es lo que sucede exactamente cuando lo hace y con qué frecuencia debe hacerse.

[Imprimir](rzai8reports.htm) informes de BRMS

Encontrará información acerca de qué informes de BRMS serán de mayor utilidad y cómo imprimirlos.

## **Copias de seguridad en línea de servidores Lotus**

Los Servicios BRM soporta las copias de seguridad en línea de bases de datos de servidores Lotus<sup>(R)</sup> (como, por ejemplo, Domino(R) y Quickplace). Una **copia de seguridad en línea** es una copia de seguridad que se realiza mientras las bases de datos del servidor Lotus se están utilizando; no hay puntos de sincronización en los que se deba guardar mientras están activas. Puede direccionar las copias de seguridad en línea a un dispositivo de cintas, a una biblioteca de cintas, a un archivo de salvar o a un servidor Tivoli<sup>(R)</sup> Storage Manager.

#### **Nota importante:**

No utilice las copias de seguridad en línea del servidor Lotus en sustitución de las copias de seguridad completas de sistema. Las copias de seguridad en línea del servidor Lotus sólo realizan copias de seguridad de las bases de datos del servidor Lotus. Existen otros datos de sistema importantes del servidor Lotus y que no son del servidor Lotus que se deben copiar de forma regular.

Para obtener más información acerca de las copias de seguridad en línea de los servidores Lotus, diríjase a la página de presentación de [Servicios](http://www-1.ibm.com/servers/eserver/iseries/service/brms/) BRM.

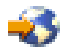

## **Diferencias entre las interfaces de BRMS**

Si ya utiliza los Servicios BRM y desea utilizar la interfaz de iSeries<sup>(TM)</sup> Navigator, es posible que desee conocer las diferencias entre la interfaz a la que está acostumbrado y la nueva.

## <span id="page-8-0"></span>**Diferencias en la terminología**

Si está acostumbrado a la interfaz basada en caracteres, algunos términos de la interfaz de iSeries Navigator pueden confundirle. Algunas diferencias terminológicas son las siguientes:

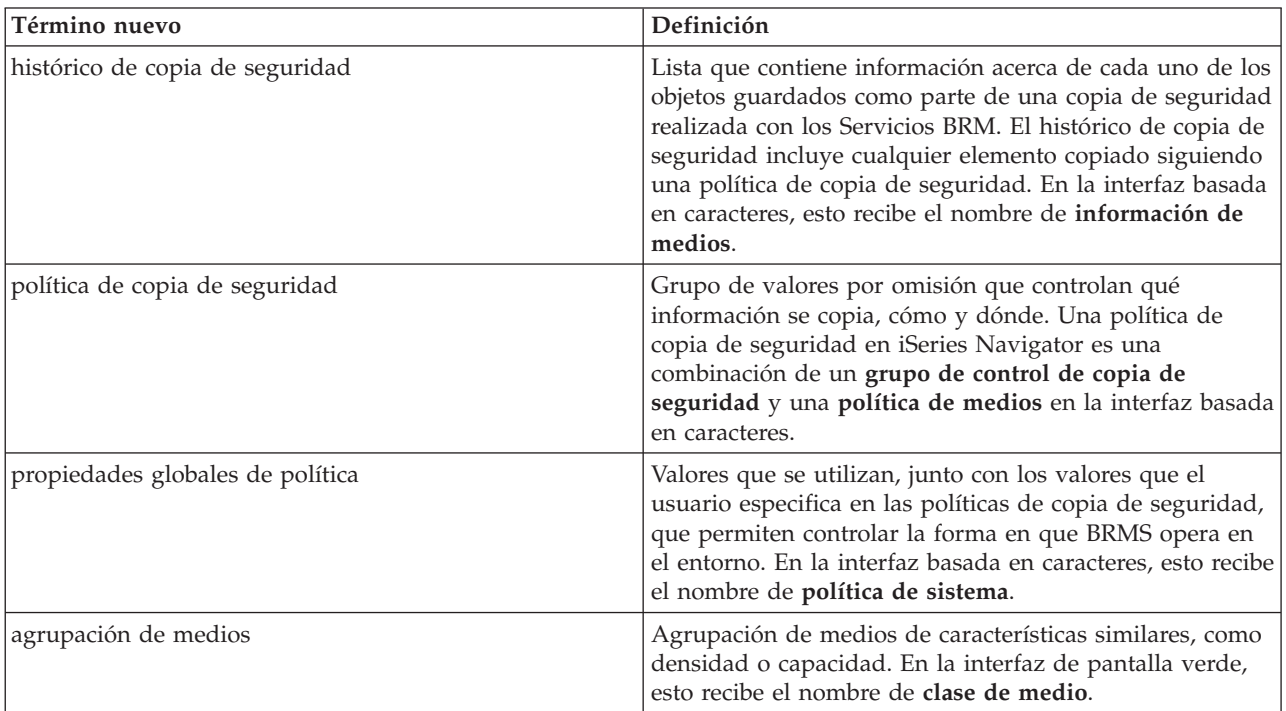

## **Diferencias en el funcionamiento**

Si utiliza actualmente la interfaz basada en caracteres, descubrirá que no todas las funciones a las que está acostumbrado están disponibles en iSeries Navigator. Mediante iSeries Navigator, puede realizar las siguientes funciones:

- v Crear y ejecutar una política de copias de seguridad
- v Crear y ejecutar una política de movimiento
- v Restaurar elementos individuales
- v Planificar la copia de seguridad, la restauración y el movimiento de determinados elementos
- v Realizar copias de seguridad de elementos en dispositivos de cinta, bibliotecas de cinta, archivo de salvar y servidor Tivoli<sup>(R)</sup> Storage Manager (TSM)
- v Imprimir informes BRMS, incluyendo un informe de recuperación del sistema
- v Visualizar el archivo histórico de copias de seguridad (información de medios en la interfaz basada en caracteres)
- v Personalizar y ejecutar actividades de mantenimiento de BRMS
- v Ejecutar políticas suminsitradas con BRMS
- Añadir medios
- v Visualizar las anotaciones de copia de seguridad y recuperación
- v Mostrar y gestionar medios de cintas

Algunas funciones no disponibles en el iSeries Navigator son las siguientes:

- v Funciones avanzadas, como la gestión de almacenamiento jerárquica
- Soporte de red

<span id="page-9-0"></span>Para obtener información más detallada acerca de las posibilidades de la interfaz basada en caracteres de BRMS, consulte Servicios BRM para iSeries

.

## **Ventajas de utilizar BRMS en lugar de Operational Assistant y la copia de seguridad de iSeries Navigator**

Operational Assistant y la copia de seguridad de iSeries<sup> $(TM)$ </sup> Navigator proporcionan un planteamiento coherente a la operación de guardar información del sistema. Operational Assistant proporciona una interfaz basada en caracteres, mientras que la copia de seguridad de iSeries Navigator forma parte de iSeries Navigator y, por tanto, es una interfaz gráfica. Ambos proporcionan aproximadamente las mismas funciones. Por lo tanto, comparten muchas limitaciones que les impiden ser una solución completa a sus necesidades de copia de seguridad. La lista siguiente compara las características de BRMS con las de Operational Assistant y la copia de seguridad de iSeries Navigator:

- v Copias de seguridad en línea e [incrementales](rzai8lotus.htm) en línea de un servidor Lotus BRMS permite realizar copias de seguridad de servidores Lotus<sup>(R)</sup> mientras están activos. Ni Operational Assistant ni iSeries Navigator proporcionan esta característica.
- v [Gestión](rzai8media.htm) de medios BRMS permite mantener un inventario de medios y realizar un seguimiento de todo lo que hay en ellos. Cuando realiza una copia de seguridad, BRMS permite saber qué cintas debe utilizar, de modo que no tiene que preocuparse por si sobreescribe datos activos.
- v Interfaz gráfica de usuario robusta Tanto BRMS como la Copia de seguridad de iSeries Navigator tienen interfaces de iSeries Navigator; si tiene instalado BRMS, la interfaz de la Copia de seguridad de Operations Navigator no estará disponible. La interfaz de BRMS proporciona características más robustas y un mayor control sobre las copias de seguridad.
- v [Recuperación](rzai8recover.htm) de siniestros paso a paso Después de cada copia de seguridad, puede imprimir un informe de recuperación de siniestros que le servirá de guía para la recuperación del sistema. Le dirá incluso qué medio necesita para restaurar determinadas partes del sistema. Ni Operational Assistant ni iSeries Navigator proporcionan esta característica.
- v Copias de seguridad [personalizadas](rzai8create.htm) Con BRMS se incluyen varias políticas estándar de copia de seguridad que cubren los aspectos básicos, pero su valor real consiste en que le permiten crear políticas detalladas personalizadas para sus necesidades específicas de copia de seguridad. Puede seleccionar y elegir las partes que desea copiar, incluso de un Sistema de archivos integrado (IFS). Con Operational Assistant y la copia de seguridad de iSeries Navigator, debe elegir la totalidad de un IFS o ninguna de sus partes.

Para obtener más información acerca de cómo conseguir con BRMS los mismos resultados que se obtienen con Operational Assistant o la copia de seguridad de iSeries Navigator, consulte la sección Cómo utilizar BRMS en lugar de [Operational](rzai8oahowto.htm) Assistant o la copia de seguridad de iSeries Navigator.

## **Cómo utilizar BRMS en lugar de Operational Assistant o la copia de seguridad de iSeries Navigator**

Si ya utiliza Operational Assistant o la copia de seguridad de iSeries<sup>(TM)</sup> Navigator para realizar sus copia de seguridad y desea cambiar a BRMS debido a las [ventajas](rzai8oa.htm) que ofrece, puede migrar fácilmente su estrategia de copias de seguridad a BRMS. Siga estos pasos para empezar a utilizar BRMS en lugar de Operational Assistant o la copia de seguridad de iSeries Navigator:

#### **Paso uno: añadir medios a BRMS**

Una de las grandes ventajas de BRMS es que gestionan los medios por usted. Por lo tanto, antes de utilizar BRMS para hacer una copia de seguridad, debe añadir medios al [inventario](rzai8media.htm) de medios de BRMS.

#### **Paso dos: preparar las políticas de copia de seguridad**

Operational Assistant y la copia de seguridad de iSeries Navigator permiten crear tres políticas: una para copias de seguridad diarias, una para copias de seguridad semanales y una para copias de seguridad mensuales. En la copia de seguridad de iSeries Navigator existen valores por omisión para cada una de estas políticas. Utilice la información siguiente para configurar BRMS de forma que emulen los valores por omisión de la copia de seguridad de iSeries Navigator:

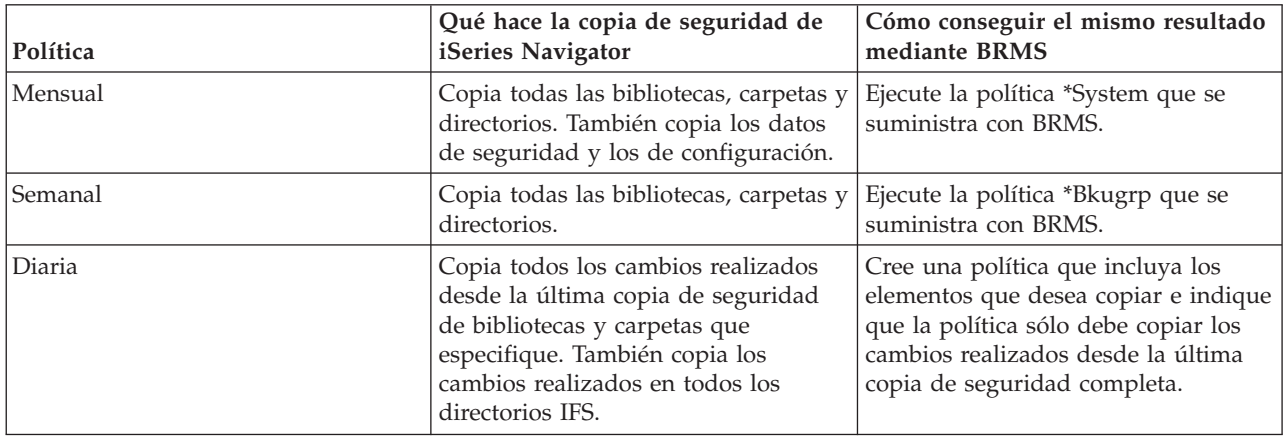

En el Operational Assistant no existen valores por omisión para cada política. Utilice la información siguiente para configurar BRMS de forma que emule las opciones del Operational Assistant:

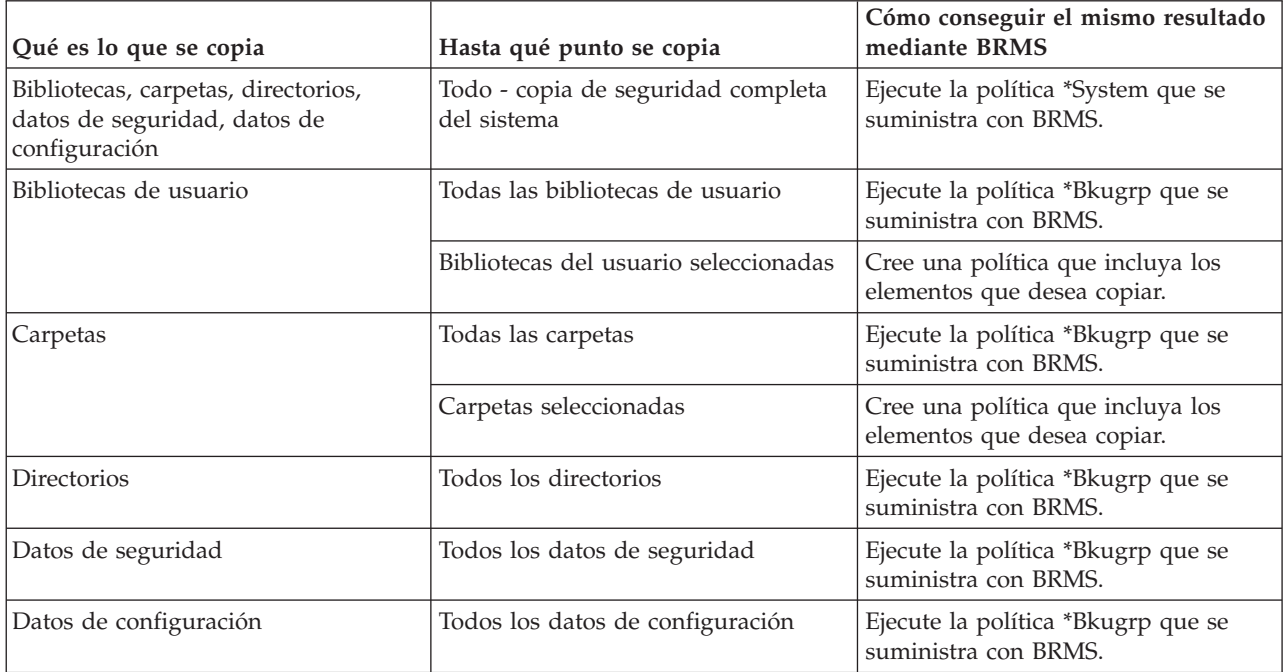

#### **Paso tres: planificación de las copias de seguridad**

Si utiliza la función de planificación del Operational Assistant, puede seguir realizando la [planificación](rzai8schedule.htm) de las copias de [seguridad](rzai8schedule.htm) mediante BRMS.

## <span id="page-11-0"></span>**Configurar BRMS**

Los Servicios BRM es un conector para iSeries Navigator, la interfaz gráfica de usuario del servidor iSeries(TM). Un **conector** es un programa que se crea independientemente de iSeries Navigator pero que, una vez instalado, se comporta y tiene el mismo aspecto que el resto de iSeries Navigator.

Para configurar BRMS, consulte los siguientes apartados:

- v [Requisitos](rzai8prereq.htm) de hardware y software de BRMS
- [Instalar](rzai8install.htm) BRMS
- v [Desinstalar](rzai8uninstall.htm) BRMS

## **Requisitos de hardware y software de BRMS**

Antes de instalar el conector de BRMS en iSeries<sup>(TM)</sup> Navigator, debe asegurarse de que el iSeries y el PC cumplen los siguientes requisitos:

#### **Requisitos para iSeries**

- v Sistema operativo
	- $OS/400^{(R)}$  Versión 5 Release 3 Modificación 0
	- Media and Storage Extensions (opción 18)
- IBM $^{(R)}$  iSeries Navigator instalado en el iSeries
- v IBM Backup, Recovery and Media Services instalado en el iSeries

#### **Requisitos para el PC**

• Procesador:

#### ≫

850 mHz,

#### ≪

como mínimo

• Memoria:

#### ≫

512 MB

≪

recomendados para todas las plataformas

- v Pantalla: resolución de 800 x 600, mínimo. Si experimenta dificultades para leer los fonts en algunos paneles, pruebe una resolución de pantalla de 1024x768 o mejor.
- Sistema operativo:

#### $\mathbf{\Sigma}$

Microsoft<sup>(R)</sup> Windows 2000, Microsoft Windows  $NT^{(R)}$  4.0 con Microsoft Service Pack 5 o posterior, Microsoft Windows XP, Microsoft Windows Server 2003 y posterior

### ≪

• IBM iSeries Access para Windows con iSeries Navigator instalado

Cuando esté seguro de que cumple estos requisitos, puede proceder a la [instalación](rzai8install.htm) de los Servicios BRM.

## <span id="page-12-0"></span>**Instalar BRMS**

Antes de instalar BRMS, debe asegurarse de que el servidor iSeries<sup>(TM)</sup> y el PC cumplen los [requisitos](rzai8prereq.htm) de [hardware](rzai8prereq.htm) y software. A continuación, siga estos pasos para instalar el conector de BRMS en iSeries Navigator:

## $\gg$

- 1. En iSeries Navigator, con el botón derecho del ratón pulse **Mis conexiones** y seleccione **Instalar opciones > Instalar conectores**.
- 2. En el panel Instalar conectores, seleccione el servidor desde el que desea instalar el conector (debe ser un servidor que tenga instalado el producto BR1) y pulse **Aceptar**.
- 3. Especifique el nombre del perfil de usuario OS/400<sup>(R)</sup> y la contraseña en el panel Contraseña y pulse **Aceptar**. (la solicitud puede solicitar la contraseña de Windows(R), pero debe ser la contraseña del perfil de usuario OS/400).

Nota: algunos sistemas operativos Windows pueden exigir que coincidan las contraseñas de Windows y del perfil de usuario OS/400.

- 4. A continuación se iniciará una exploración de los conectores existentes en el sistema seleccionado. Cuando aparezca el panel Selección de conectores, marque el recuadro de Servicios BRM y pulse **Siguiente**.
- 5. La primera vez que se utiliza iSeries Navigator tras instalar un conector, aparece el panel de exploración de iSeries Navigator. Pulse **Explorar ahora**. Si no pulsa el botón Explorar ahora, el conector que se acaba de instalar se inhabilitará y no aparecerá en iSeries Navigator.

## ≪

## **Desinstalar BRMS**

Siga estos pasos para desinstalar el conector de BRMS:

- 1. Desplácese al directorio de iSeries(TM) Access para Windows del PC y pulse dos veces **Instalación selectiva**.
- 2. Pulse **Siguiente** en el panel Instalación selectiva.
- 3. Seleccione **Ignorar, deseo desinstalar componentes** en el panel Opciones de instalación selectiva.
- 4. Deseleccione **Servicios BRM** en el panel Selección de componentes.
- 5. Pulse **Siguiente** en el panel Selección de componentes. Servicios BRM debe hallarse en la lista de componentes que se suprimirán en el panel Inicio de la copia de archivos.
- 6. Espere que el programa acabe de suprimir los archivos.
- 7. Pulse **Siguiente** en el panel Inicio de la copia de archivos.
- 8. Pulse **Finalizar** en el panel Instalación completada.

## **Escenarios: cómo utiliza BRMS una empresa**

Sharon Jones, la administradora de sistemas de JKL Toy Company, es la responsable de asegurar que se realizan copias de seguridad de todos los datos y que es posible efectuar la recuperación de los sistemas con dichos datos en caso de producirse una catástrofe o una anomalía del sistema.A continuación, figura un diagrama de la red de JKL:

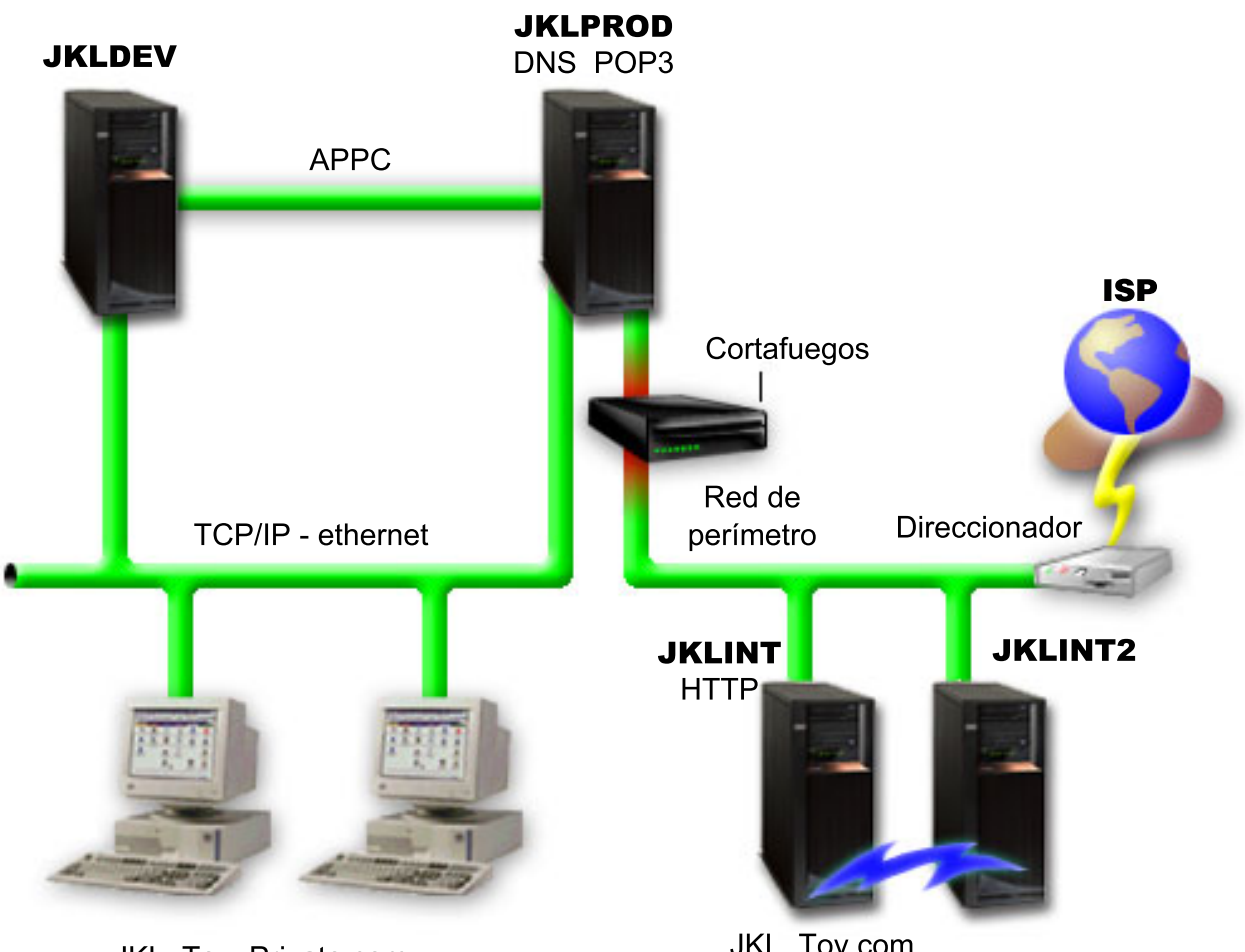

**JKL Toy Private.com** 

JKL Toy.com

JKL tiene cuatro servidores iSeries<sup>(TM)</sup>, cada uno de los cuales sirve a un propósito distinto y tiene necesidades de copia de seguridad, recuperación y disponibilidad diferentes. Estos servidores son los siguientes:

- v JKLDEV este servidor está destinado al desarrollo y se utiliza principalmente durante la semana en horas diurnas, aunque existe alguna actividad de programación por las tardes y los fines de semana.
- v JKLPROD es el servidor que utiliza JKL para todos sus pedidos de clientes y donde están instaladas las aplicaciones de empresa (control de inventarios, pedidos de clientes, contratos y tarifas, recibos de contabilidad).
- v JKLINT y JKLINT2 estos servidores se utilizan para el sitio Web y el correo electrónico de JKL.

Sharon ha pasado una cantidad de tiempo considerable planificando inicialmente la estrategia que mejor cumpla con las necesidades de la JKL; al hacerlo, debe plantearse las siguientes preguntas:

- ¿Qué costes tendrá para JKL un sistema inactivo?
- ¿Cuáles son los requisitos de disponibilidad para cada sistema?
- ¿Cuál es la ventana de copia de seguridad de cada sistema?
- ¿Qué datos deben copiarse y con qué frecuencia?

Para obtener información detallada acerca de estas y otras cuestiones de vital importancia de la planificación de copia de seguridad, recuperación y disponibilidad, consulte las secciones Planificar una estrategia de copia de seguridad y recuperación y Guía de disponibilidad del servidor iSeries.

<span id="page-14-0"></span>Para obtener información acerca de algunos de los valores globales de política que Sharon elige para utilizar con BRMS, consulte la sección Escenario: [propiedades](rzai8globalscenario.htm) globales de política. Para obtener detalles acerca de las estrategias de copia de seguridad elegidas por Sharon, consulte la sección [Escenario:](rzai8backupscenario.htm) copia de [seguridad](rzai8backupscenario.htm) mediante BRMS. Una vez establecida una estrategia de copia de seguridad, Sharon tenía que tomar algunas decisiones relativas a cómo gestionar los medios. Consulte la sección [Escenario:](rzai8movescenario.htm) mover medios [utilizando](rzai8movescenario.htm) BRMS para obtener información acerca de la estrategia que ella ha elegido para los medios.

### ≫

Para conocer cómo Sharon puede hacer el uso más eficaz de sus medios utilizados pero no caducados, consulte el tema [Escenario:](rzai8reclaimmediascenario.htm) reclamar medios.

## ≪

Para obtener información acerca de cómo la empresa JKL efectúa la recuperación de los datos perdidos después de un siniestro natural y después de alguien haya suprimido un objeto accidentalmente, consulte la sección Escenario: [restauraciones](rzai8restorescenario.htm) mediante BRMS.

## **Escenario: propiedades globales de política**

Sharon desea especificar algunas propiedades globales que controlarán la forma en que BRMS opera en su entorno. Para acceder a estos valores, selecciona **Servicios BRM** en iSeries(TM) Navigator y a continuación pulsa **Propiedades globales de política**.

En primer lugar, ella desea asegurarse de que puede acceder al servidor durante el proceso de copia de seguridad. Pulsa la pestaña Excepciones de finalización de sesión y especifica el nombre de usuario del responsable de seguridad.

En segundo lugar, desea adaptar la forma en que BRMS interactúa con ella durante el proceso. Desea estar segura de poder ver los mensajes relativos a un programa o función que finaliza anormalmente, pero no está interesada en ver los mensajes puramente informativos. Pulsa la pestaña Notificación y especifica los valores que desea utilizar.

Habiendo especificado estos valores, Sharon está preparada para configurar las políticas de copia de seguridad. Para obtener más detalles acerca de las acciones que Sharon ha realizado en estos pasos y acerca de las demás propiedades globales disponibles, consulte la sección Especificar [propiedades](rzai8globalpolicy.htm) [globales](rzai8globalpolicy.htm) de política.

## **Escenario: copia de seguridad mediante BRMS**

La planificación de copia de seguridad de Sharon para JKL tomó en consideración el propósito, la carga de trabajo y los requisitos de disponibilidad del cada servidor. También planificó cuidadosamente la forma en que los medios utilizados para cada copia de seguridad se moverían a ubicaciones externas y desde ellas. Su estrategia se refleja en el siguiente diagrama de la red JKL. Pulse sobre un servidor para ver la estrategia de copia de seguridad de Sharon con respecto a él:

<span id="page-15-0"></span>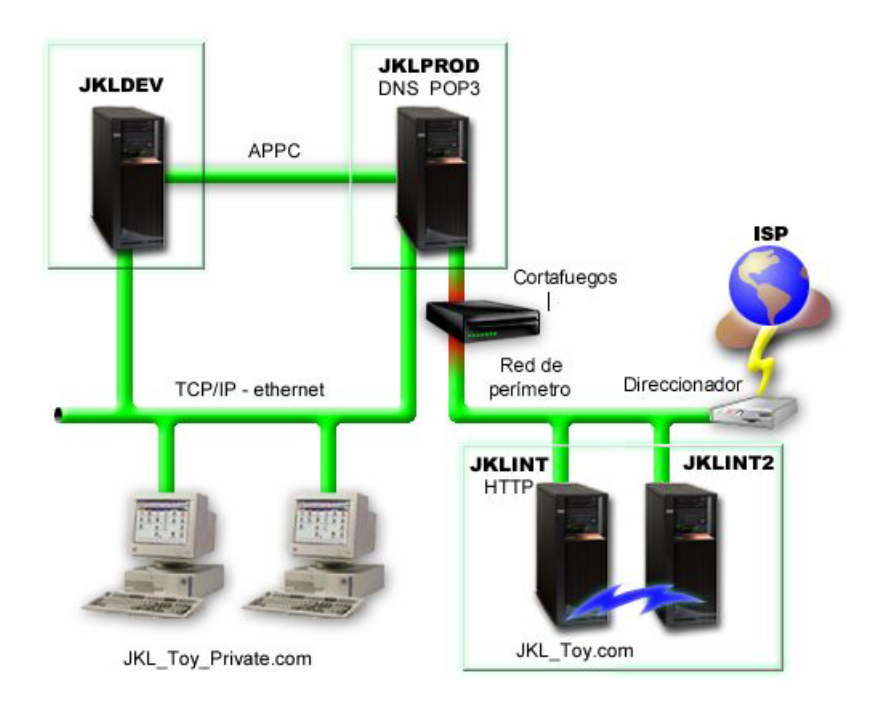

Una vez que Sharon ha establecido la estrategia de copia de seguridad para cada servidor [\(JKLPROD,](rzai8jklprod.htm) [JKLDEV](rzai8jkldev.htm) y [JKLINT\)](rzai8jklint.htm), necesita decidir la frecuencia con la que los medios de esas copias de seguridad se rotarían o moverían a una ubicación externa a efectos de seguridad. Para obtener detalles acerca de su estrategia de movimiento de medios, consulte la sección [Escenario:](rzai8movescenario.htm) mover medios mediante BRMS.

Para obtener más información acerca de los diferentes aspectos de este escenario, consulte los siguientes apartados:

- v Planificar una estrategia de copia de seguridad y recuperación
- v Copia de [seguridad](rzai8backup.htm) del servidor mediante BRMS
- v Crear una política de copia de [seguridad](rzai8create.htm)
- Mover [medios](rzai8movemedia.htm)

#### **Estrategia de copia de seguridad de JKLDEV**

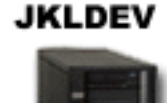

**JKLDEV** es el sistema de desarrollo de JKL y no precisa una disponibilidad continua. Se usa principalmente durante la semana en horas diurnas, aunque existe alguna actividad de programación por las tardes y los fines de semana. Este sistema puede estar inactivo para una copia de seguridad completa una noche del fin de semana y los cambios se pueden copiar todas las otras noches.

<span id="page-16-0"></span>Para satisfacer todos estos requisitos, Sharon utiliza la política \*System que se suministra con BRMS. Ella planifica esta política para que se ejecute cada sábado a medianoche.

### ≫

Sharon probó esta copia de seguridad y descubrió que la cantidad de datos que se copiaban cabría en una sola cinta y que la copia de seguridad podía ser desatendida. Ella sólo tenía que verificar la disponibilidad del dispositivo de cinta y de que tenía montada una cinta caducada, antes de salir de fin de semana.

## ≪

Durante la semana, ella también planifica la política para que empiece a ejecutarse a medianoche de cada noche. Elige alterar temporalmente el valor de política y efectuar una copia de seguridad acumulativa de sólo cambios, lo cual significa que salva todos los datos que han cambiado desde la última copia de seguridad completa.

## $\mathbf{\hat{z}}$

Hallará más información sobre la ejecución de copias de seguridad desatendidas en el tema [Realizar](rzai8automatedbkpscenario.htm) una copia de seguridad totalmente [automatizada.](rzai8automatedbkpscenario.htm)

## ≪

Volver al escenario de copia de [seguridad](rzai8backupscenario.htm)

#### **Estrategia de copia de seguridad de JKLPROD**

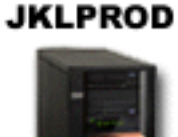

JKLPROD es el sistema que utiliza JKL para todos sus pedidos de clientes y donde están instaladas las aplicaciones de empresa (control de inventarios, pedidos de clientes, contratos y tarifas, recibos de contabilidad). En estos momentos, su sitio Web es estático, de modo que los clientes hacen sus pedidos por teléfono o correo electrónico. Las horas de atención telefónica son de 8 de la mañana a 8 de la tarde, de lunes a sábado; si un cliente desea realizar un pedido fuera de este horario, puede enviar un mensaje de correo electrónico.

La información de este sistema es vital para la empresa, de modo que es importante realizar copias de seguridad frecuentes. Sharon ha planificado una copia de seguridad completa para que se inicie la medianoche de cada sábado. Ella ha utilizado la política \*System que se suministra con BRMS para hacer estas copias de seguridad.

#### $\gg$

Dado que en este sistema debe hacerse una copia de seguridad de una gran cantidad de datos, Sharon decide no hacer una copia de seguridad desatendida. Un operador del sistema deberá estar presente para <span id="page-17-0"></span>cambiar las cintas durante la copia de seguridad. Sharon piensa redactar una propuesta para su director solicitándole una biblioteca de cintas, que eliminaría la necesidad de que estuviera presente un operador durante las copias de seguridad completas.

### ≪

Durante la semana, ella realiza copias de seguridad de todos los datos de usuario modificados, utilizando la política \*Bkugrp que se proporciona con BRMS. Ella anula temporalmente la copia de seguridad completa por omisión y la sustituye por una copia de seguridad por incrementos, es decir, cada noche copia los cambios realizados desde la copia por incrementos de la noche anterior.

Volver al escenario de copia de [seguridad](rzai8backupscenario.htm)

#### **Estrategia de copia de seguridad de JKLINT**

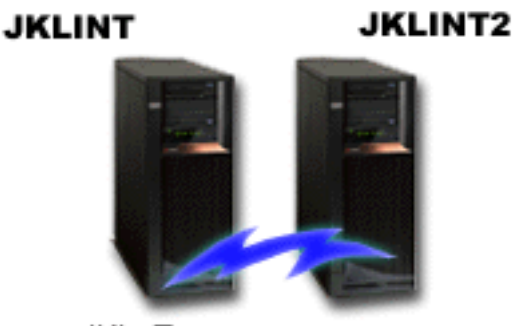

JKL\_Toy.com

**JKLINT** es el sistema que JKL utiliza para su sitio Web y su correo electrónico. Aunque estos datos son vitales para su negocio, son bastante estáticos; no realizan cambios excesivos de los perfiles de usuarios o de los datos de configuración del sistema.

Necesitan una disponibilidad continua para los datos vitales de este sistema y lo consiguen mediante un segundo sistema, JKLINT2, que imita a JKLINT. Utilizan una solución de réplica de alta disponibilidad para copiar los datos de JKLINT a JKLINT2. De este modo, si JKLINT queda inactivo, pueden conmutar a JKLINT2.

No hay tiempo suficiente para desactivar JKLINT y realizar una copia de seguridad completa, así que Sharon en cambio realiza la copia de seguridad de JKLINT2, ya que es una réplica de JKLINT. Ella realiza una copia de seguridad completa de JKLINT2 cada fin de semana, utilizando la política de copia de seguridad \*System que se suministra con BRMS. Ella utiliza la política de servidor Lotus<sup>(R)</sup> (QLTSSVR) para realizar una copia de seguridad en línea de las bases de datos de correo de Lotus Notes cada noche, excepto la noche de la copia de seguridad completa.

**Otra posible configuración:** Sharon ha investigado la posibilidad de utilizar particiones lógicas en JKLINT y JKLINT2 a fin de incrementar la seguridad de dichos sistemas. Pueden usar las posibilidades nativas de cortafuegos del servidor iSeries<sup>(TM)</sup> para filtrar todo lo que no sea correo electrónico en una partición y todo lo que no sea tráfico de Web en la otra. De este modo la partición de Web estaría protegida de amenazas para la seguridad que pudieran venir a través del correo electrónico, que es una vía de ataque común. Aunque esta configuración permitiría una mayor seguridad, también incrementaría el nivel de complejidad de la red, y Sharon decide que en este momento prefiere mantener la configuración sencilla.

Volver al escenario de copia de [seguridad](rzai8backupscenario.htm)

## <span id="page-18-0"></span>**Escenario: mover medios utilizando BRMS**

Sharon sabe que la gestión de los medios es de vital importancia para el éxito de su estrategia de copia de seguridad. Si los medios resultan dañados o destruidos, las copias de seguridad se destruyen con ellos. Si no puede localizarse el medio correcto cuando es necesario, las recuperaciones pueden retrasarse innecesariamente. Sharon sabe que es importante disponer de varias copias de los medios, y de una copia como mínimo almacenada externamente. Sharon crea una política de movimiento en BRMS, que utiliza para efectuar el seguimiento de los medios. La imagen siguiente muestra las ubicaciones establecidas por Sharon:

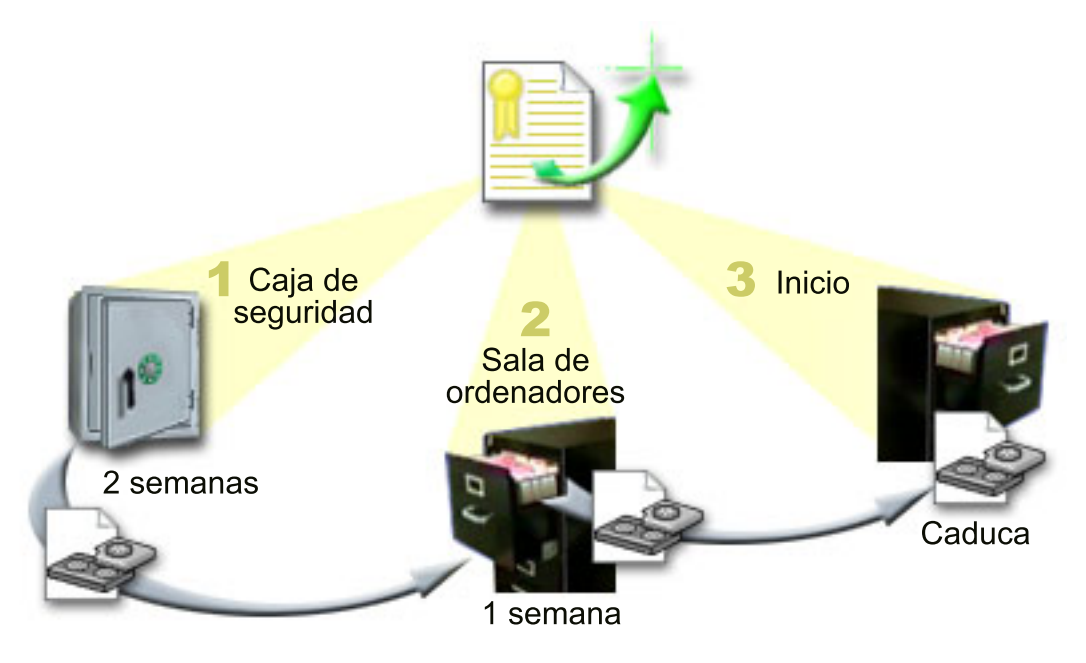

En la política de movimiento, define tres ubicaciones donde residirán los medios:

- 1. **Cámara de seguridad:** esta es la ubicación externa segura de Sharon. Tiene un contrato con una empresa local que recoge los medios diariamente y los deposita en esta ubicación para mantenerlos protegidos. Indica que los medios permanecerán allí durante dos semanas.
- 2. **Sala de ordenadores:** Sharon define el archivador de la sala de ordenadores para esta ubicación. Los medios se trasladarán de la cámara de seguridad a esta ubicación y permanecerán en ella durante una semana.
- 3. **Local:** Sharon define como ubicación local el archivador de su oficina. Esta es la ubicación final de los medios. Aquí es donde los medios caducan, lo cual significa que pueden utilizarse de nuevo.

Cada mañana, Sharon imprime una copia del informe de recuperación de BRMS para cada servidor y hace dos copias de cada informe. También hace dos copias de los medios utilizados para cada copia de seguridad. Entrega una copia al mensajero, guarda una copia en un archivador de su despacho y guarda la tercera en la sala de ordenadores.

Para obtener más información acerca de las políticas de movimiento y cómo utilizarlas al gestionar los medios, consulte la sección Mover [medios.](rzai8movemedia.htm)

#### ≫

## **Escenario: reclamar medios**

Periódicamente, Sharon recupera un conjunto especial de cintas de la cámara de seguridad. Estas cintas contienen parte de los registros de empresa que deben conservarse durante varios años. Ella decide

<span id="page-19-0"></span>ejecutar la reclamación para copiar solamente los datos activos en nuevos volúmenes de cinta. De este modo salvará en volúmenes nuevos los datos más recientes que no han caducado en los volúmenes de cinta y los devolverá a la cámara de seguridad.

Para estimar el número de volúmenes que debe reclamar, Sharon efectúa lo siguiente:

- 1. En iSeries(TM) Navigator, expande **Servicios BRM**.
- 2. Expande la carpeta **Medios**.
- 3. Con el botón derecho del ratón pulsa **Volúmenes de cinta** y selecciona **Personalizar esta vista, Incluir**.
- 4. En la ventana **Volúmenes de cinta - Incluir**, selecciona **Activo** para el campo Estado y pulsa **Aceptar**.
- 5. Con el botón derecho del ratón pulsa el volumen de cinta sobre el que desea obtener más información y selecciona **Abrir**.
- 6. En la ventana **Histórico de copia de seguridad**, selecciona **Ver, Personalizar esta vista, Columnas** y añade **Secuencia de archivos** a las Columnas que deben visualizarse.

Ahora ya puede ver la información del volumen de cinta y determinar si el volumen debe reclamarse. Ella busca grandes saltos en los números de secuencia que indican datos caducados (por ejemplo, 1 ..... 10 .... 35 ......100 sería un buen candidato. 1 ,2 ,3, 4, 5, 6, 7... no lo sería). Ella mira distintos volúmenes de cinta y determina los más idóneos para reclamar. Una vez ya sabe los volúmenes que debe reclamar, con el botón derecho del ratón pulsa **Volúmenes de cinta** y selecciona **Reclamar** para ejecutar el asistente Reclamar y reclamar el medio.

Hallará más información sobre la reclamación de medios en el tema [Reclamar](rzai8reclaimmedia.htm) medios.

#### ≪

### **Escenarios: restauraciones mediante BRMS**

Uno de los motivos por los que la JKL Toy Company eligió BRMS como solución de recuperación y copia de seguridad es por su facilidad para realizar recuperaciones completas del sistema. Sharon y su equipo están desarrollando alternativas para que JKL extienda el negocio por Internet y reconocen que la disponibilidad del sistema es la clave si desean jugar en el mercado de Internet. Cualquier período de inactividad del sistema puede significar una pérdida de ventas y de satisfacción del cliente. BRMS simplifica las recuperaciones del sistema de tal modo que, si se produce una catástrofe, es posible recuperar el sistema lo más pronto posible.

BRMS también facilita la restauración de un único elemento que se ha borrado o dañado accidentalmente. Esta es una tarea que Sharon realiza con bastante frecuencia, ya que sus programadores trabajan en un entorno que cambia rápidamente.

Además de utilizar BRMS, Sharon tiene un contrato con IBM Business [Continuity](http://www-1.ibm.com/services/continuity/recover1.nsf) and Recovery Services.

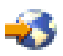

Este contrato garantiza que ella disponga de un sistema de almacenamiento externo a la empresa que puede utilizar en caso de un siniestro; Sharon acude al hotsite de recuperación dos veces al año para realizar recuperaciones de todo el sistema. Su contrato con IBM Business Continuity and Recovery Services le proporciona una medida adicional de seguridad, ya que ella sabe que puede efectuar la recuperación de cualquiera de sus sistemas si fuera necesario.

Antes de que lea cómo Sharon utiliza BRMS para gestionar las siguientes situaciones de recuperación, debe familiarizarse con las estrategias de copia de seguridad de JKL, leyendo el [escenario](rzai8backupscenario.htm) de copia de [seguridad](rzai8backupscenario.htm) mediante BRMS.

- v [Recuperar](rzai8restorescenariofull.htm) un sistema después de un siniestro natural
- v Restaurar un elemento suprimido [accidentalmente](rzai8restorescenarioitem.htm)

#### <span id="page-20-0"></span>**Recuperar un servidor después de un siniestro natural mediante BRMS**

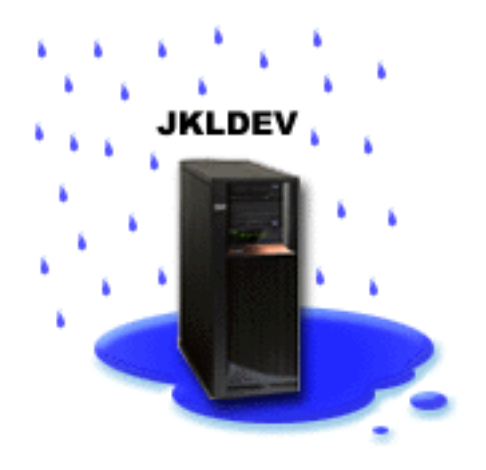

En plena noche, en una primavera particularmente lluviosa, cayeron 20 cm cúbicos de lluvia sobre las oficinas principales de la JKL Toy Company. Se produjo una gotera en una esquina del techo, que pronto se convirtió en un pequeño torrente. El sistema de desarrollo, JKLDEV, se hallaba cerca de la esquina del edificio donde empezó a colarse agua. Cuando Sharon llegó al trabajo la mañana siguiente, JKLDEV estaba destruido.

Mientras se estaban efectuando reparaciones en el techo y estaba a la espera del envío del nuevo servidor, Sharon se puso en contacto con el proveedor del servicio de almacenamiento y consiguió el medio y el informe de recuperación más reciente de JKLDEV. A continuación, Sharon se desplazó al hotsite de recuperación proporcionado por IBM Business [Continuity](http://www.ibm.com/services/continuity/recover1.nsf) and Recovery Services.

## ÷.

Con la ayuda del personal experimentado del hotsite, Sharon siguió cada uno de los pasos del informe de recuperación de JKLDEV, consultando las instrucciones de la publicación Copia de seguridad y recuperación

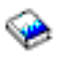

cuando era necesario, hasta que el sistema se recuperó.

Una vez reparado el techo y conseguido un nuevo sistema que ocupara el lugar de JKLDEV, Sharon realizó una copia de seguridad completa del sistema en el hotsite de recuperación y, a continuación, restauró los datos más recientes en el nuevo sistema JKLDEV.

Para obtener más detalles sobre lo que hizo Sharon en esta situación, consulte la sección [Recuperar](rzai8recover.htm) todo el servidor [mediante](rzai8recover.htm) BRMS.

Volver al escenario de [restauración](rzai8restorescenario.htm)

#### <span id="page-21-0"></span>**Restaurar un elemento suprimido accidentalmente mediante BRMS**

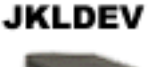

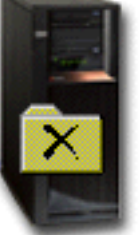

Nate Anderson es un recién licenciado que JKL ha contratado por su formación en programación en Java<sup>(R)</sup> y sus habilidades de administración de sistemas Web. Su principal cometido es asegurar que el sitio Web de JKL es fácil de usar y que funciona correctamente.

En su tiempo libre, a Nate le gusta trabajar sobre innovadoras ideas para el futuro. Nate tiene una biblioteca en el sistema de desarrollo de JKL, JKLDEV, donde almacena los programas sobre los que trabaja para el futuro; ideas que espera implementar algún día cuando el sitio Web de JKL sea interactivo. El último jueves otro programador suprimió accidentalmente esta biblioteca. Nate llamó a Sharon para que le hiciera el favor de restaurar la biblioteca.

Sharon utiliza el asistente Restaurar de BRMS para restaurar la biblioteca de Nate en JKLDEV. Debido a que ella utiliza BRMS para gestionar las copias de seguridad en JKLDEV, puede restaurar la biblioteca directamente del histórico de copia de seguridad. La estrategia de copia de [seguridad](rzai8jkldev.htm) de JKLDEV incluye una copia de seguridad completa semanal cada sábado por la noche y una copia de seguridad sólo de cambios en noches alternas de la semana.

Para obtener más detalles acerca de lo que hizo Sharon en esta situación, consulte la sección [Restaurar](rzai8restoreitems.htm) elementos [individuales](rzai8restoreitems.htm) mediante BRMS.

Volver al escenario de [restauración](rzai8restorescenario.htm)

## **Especificar propiedades globales de política**

Las propiedades globales de política son valores que se utilizan, junto con los valores que el usuario especifica en las políticas de copia de seguridad, que permiten controlar la forma en que BRMS funciona en el entorno. A continuación se indican algunas de las propiedades globales que puede especificar:

- v Notificación puede especificar cómo y cuándo desea que BRMS se comunique con usted acerca con relación al proceso de copia de seguridad.
- v Apagado puede especificar las primeras y últimas horas a las que desea que se reinicie el servidor, y los subsistemas cuya actividad desea comprobar antes de que se reinicie el servidor.
- v Excepciones de finalización de sesión puede especificar los usuarios o dispositivos de pantalla que desea que permanezcan activos cuando BRMS realiza una copia de seguridad. Por ejemplo, puede añadir el responsable de seguridad o la consola de sistema a esta lista para asegurarse de que esa persona o dispositivo puede acceder al servidor durante el proceso.

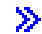

v

<span id="page-22-0"></span>Mantenimiento - puede personalizar las opciones de mantenimiento que se utilizarán cuando se seleccione desde una política de copia de seguridad

#### ≪

v

## ≫

Recuperación - puede especificar las opciones que desea que utilicen los Servicios BRM al recuperar objetos cuyo espacio ha sido liberado por los Servicios BRM. Por ejemplo, puede especificar el tipo de medio desde el que se recuperarán los objetos, como por ejemplo si se utilizarán dispositivos en modalidad paralela o serie y cuánto tiempo deben conservarse los objetos recuperados en el sistema.

Las opciones de recuperación están asociadas a las operaciones de archivado no soportadas actualmente por el cliente BRMS.

#### ≪

### ≫

v

Red - puede gestionar los sistemas de la red BRMS y especificar opciones tales como si debe utilizarse TCP/IP como el protocolo de red para las operaciones BRMS.

## ≪

Para cambiar las propiedades globales de política en el servidor en iSeries<sup>(TM)</sup> Navigator, pulse con el botón derecho del ratón **Servicios BRM** y seleccione **Propiedades globales de política**.

Para obtener un ejemplo de cómo una empresa utiliza estos valores globales para sus copias de seguridad, consulte la sección [Escenarios:](rzai8scenario_overview.htm) utilización de BRMS por parte de una empresa.

## **Copia de seguridad del servidor mediante BRMS**

Una de las ventajas de utilizar los Servicios BRM es que puede utilizar valores globales y políticas de copia de seguridad para controlar las copias de seguridad y otras operaciones. Los valores globales controlan la forma en que el servidor procesa las copias de seguridad de manera muy general. Consulte la sección Especificar [propiedades](rzai8globalpolicy.htm) globales de política para obtener más detalles acerca de estos valores y cómo afectan a las copias de seguridad.

Una política de copia de seguridad es un grupo de valores por omisión que controla qué información se copia, cómo se copia y dónde se copia. Una vez establecidas las políticas de copia de seguridad, puede ejecutarlas en cualquier momento o planificarlas para que se ejecuten en momentos determinados. De esta manera, puede asegurar que las copias de seguridad son completas y se han realizado en el momento más cómodo y apropiado para su empresa.

Existen varias políticas básicas de copia de seguridad que se suministran con BRMS. Con estas políticas que se suministran solas o bien combinándolas, podrá satisfacer sus necesidades de copia de seguridad. Si es así, no necesitará crear políticas propias. Para obtener más información acerca de estas políticas, consulte la sección Políticas de copia de seguridad [suministradas](rzai8shipped_policies.htm) con BRMS.

Cuando copia datos utilizando una política de copia de seguridad de BRMS, se almacena información sobre cada elemento copiado en el **histórico de copia de seguridad**. Esta información incluye el nombre del elemento, el tipo de copia de seguridad que se realiza sobre él, la fecha de la copia de seguridad y el volumen donde se copia cada elemento. Puede especificar el nivel de detalle que desea registrar para cada elemento en las propiedades de la política. De este modo, podrá restaurar elementos seleccionándolos del histórico de copia de seguridad; la información del histórico de copia de seguridad también se utiliza en las recuperaciones completas de sistemas.

<span id="page-23-0"></span>Para una mejor comprensión de cómo una empresa utiliza BRMS para gestionar las copias de seguridad, consulte la sección [Escenario:](rzai8backupscenario.htm) copia de seguridad mediante BRMS.

Para obtener más información sobre cómo realizar copias de seguridad utilizando BRMS, consulte los siguientes apartados:

- v Crear una política de copia de [seguridad](rzai8create.htm)
- Copia de seguridad de partes del servidor de la jerarquía iSeries<sup>(TM)</sup> [Navigator](rzai8backuppieces.htm)
- Planificar una [operación](rzai8schedule.htm) BRMS

## **Políticas de copia de seguridad suministradas con BRMS**

A continuación figuran los nombres y descripciones de las políticas de copia de seguridad que se suministran con BRMS:

- v \*System Realiza la copia de seguridad de todo el sistema (excepto salida de impresora)
- v \*Sysgrp Realiza una copia de seguridad de todos los datos del sistema
- v \*Bkugrp Realiza una copia de seguridad de todos los datos del usuario
- Qltssvr Realiza una copia de seguridad en línea de todos los servidores Lotus<sup>(R)</sup>. Esta política sólo aparece en la lista si dispone de servidores Lotus.

Si su entorno no es muy complicado, estas políticas de copia de seguridad pueden ser suficientes para proteger los datos.

## **Crear una política de copia de seguridad mediante BRMS**

Puede utilizar el asistente **Nueva política de copia de seguridad** en iSeries(TM) para crear una política de copia de seguridad nueva. Para acceder al asistente, siga estos pasos:

- 1. Expanda **Servicios BRM**.
- 2. Pulse con el botón derecho políticas de copia de seguridad y seleccione **Nueva política**.

El asistente le proporciona las siguientes opciones para crear sus propias políticas de copia de seguridad:

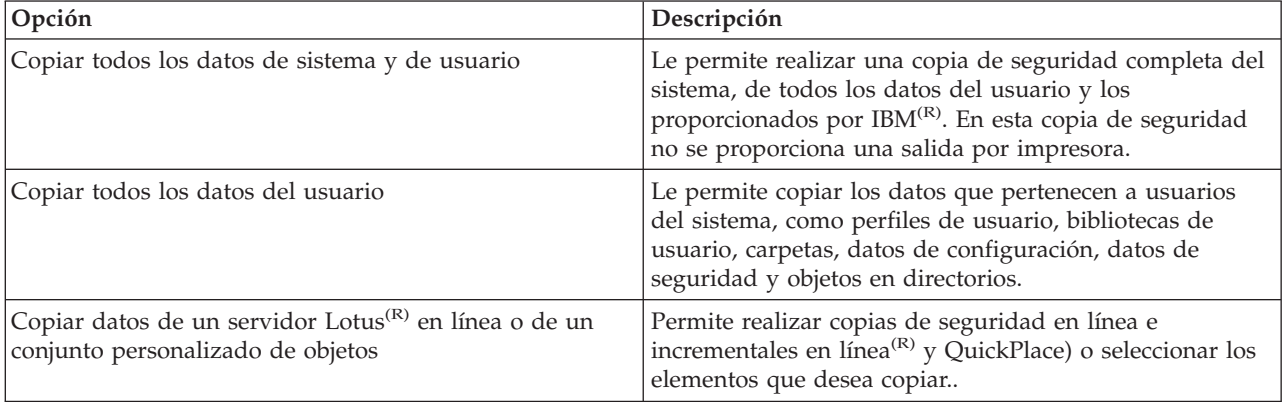

Cuando acabe de crear la política, puede elegir ejecutarla o [planificarla](rzai8schedule.htm) para que se ejecute más tarde. Si desea modificar la política más tarde, puede hacerlo editando sus propiedades. Existen varias opciones de personalización disponibles en las propiedades de la política, que no están disponibles en el asistente Nueva política de copia de seguridad. Para acceder a las propiedades de la política, pulse con el botón derecho la política y seleccione **Propiedades**.

## <span id="page-24-0"></span>**Copia de seguridad de partes del servidor a partir de la jerarquía de iSeries Navigator**

Además de utilizar las políticas de copia de seguridad para efectuar la copia de seguridad de los datos del servidor, puede realizar copias de seguridad de

### ≫

archivos, bibliotecas o carpetas de la jerarquía de iSeries<sup>(TM)</sup> Navigator. Para realizar una copia de seguridad de un elemento, con el botón derecho del ratón púlselo bajo Sistema de archivos integrado y seleccione **Copia de seguridad...**.

## ≪

Para obtener más información acerca de cómo realizar copias de seguridad de la información utilizando BRMS, consulte los siguientes apartados:

- v Copia de [seguridad](rzai8backup.htm) del sistema mediante BRMS
- v [Escenario:](rzai8backupscenario.htm) copia de seguridad mediante BRMS
- v Crear una política de copia de [seguridad](rzai8create.htm) mediante BRMS

## $\gg$

## **Realizar una copia de seguridad totalmente automatizada**

En BRMS, puede iniciar y ejecutar una copia de seguridad del sistema sin tener que utilizar el supervisor de consola interactivo. Esta facultad permite ejecutar copias de seguridad del sistema desatendidas. Para ejecutar una copia de seguridad totalmente automatizada, debe asegurarse de que tiene suficiente capacidad de cinta para que la copia de seguridad se lleve a cabo sin emitir mensajes de montaje de volumen de cinta. Por ejemplo, si planifica una copia de seguridad del sistema automatizada durante el fin de semana, deberá verificar que están disponibles el dispositivo de cinta y suficientes cintas caducadas antes de salir de fin de semana. También deberá asegurarse de que en la Propiedades de política global se ha especificado un tiempo suficiente para que se lleve a cabo la copia de seguridad.

Para planificar una copia de seguridad totalmente planificada, siga estos pasos:

- 1. En iSeries(TM) Navigator, expanda **Servicios BRM**.
- 2. Expanda **Políticas de copia de seguridad**.
- 3. Pulse con el botón derecho la política que desea ejecutar y seleccione **Planificar**.
- 4. En la ventana **Ejecutar política de copia de seguridad \*System - alteraciones temporales de copia de seguridad**, deseleccione el recuadro **Utilizar supervisor de consola interactiva** y pulse **Aceptar**.

## ≪

## **Planificar una operación de BRMS**

Al utilizar BRMS, puede realizar copias de seguridad, restauraciones y movimientos de medios sin tener que estar cerca cuando se producen. Por ejemplo, suponga que dispone de una ventana de guardado de cuatro horas cada sábado por la noche, durante la cual puede realizar una copia de seguridad completa del sistema. Con BRMS, puede planificar la copia de seguridad completa del sistema para el sábado por la noche, pero no es necesario que esté allí para hacerla.

#### **Planificar una copia de seguridad mediante BRMS**

Al utilizar el asistente **Nueva política de copia de seguridad**, tiene la opción de planificar la copia de seguridad al finalizar el asistente. A fin de planificar una política de copia de seguridad para que se ejecute en otro momento distinto al de su creación, siga estos pasos:

1. En iSeries(TM) Navigator, expanda **Servicios BRM**.

- <span id="page-25-0"></span>2. Expanda **Políticas de copia de seguridad**.
- 3. Pulse con el botón derecho la política que desea planificar y seleccione **Planificar**.

Cuando programe una política, tenga en cuenta que sólo se copiarán los elementos que estén planificados para hacerlo el día que ejecuta la política. Por ejemplo, tiene una política de copia de seguridad que incluye la biblioteca MYLIB. En las propiedades de la política, tiene planificada una copia de MYLIB para cada jueves. Si planifica la política para que se ejecute el jueves, MYLIB se copiará. Si planifica la misma política para cualquier otro día, MYLIB no se copiará.

Además, tenga en cuenta que algunas operaciones (como una copia de seguridad completa del sistema) precisan que el sistema se halle en estado restringido cuando se ejecutan.

### ≫

En BRMS, el supervisor de consola interactivo permite someter un trabajo de copia de seguridad, planificado o directamente, a la sesión interactiva que se ejecuta en la consola del sistema. Un operador del sistema puede utilizar la sesión de la consola interactiva del sistema para supervisar el progreso de la copia de seguridad y responder a los menajes de montaje de las cintas. Cuando planifique una copia de seguridad mediante el supervisor de consola interactivo,

### ≪

verá las instrucciones sobre cómo iniciar el supervisor de consola.

Si elige no utilizar el supervisor de consola interactivo y no estará nadie presente para procesar los mandatos mientras se ejecuta la copia de seguridad, debe asegurarse de que la copia de seguridad puede ejecutarse sin intervención humana.

### ≫

También se puede planificar una copia de seguridad en estado restringido que no utilice el supervisor de consola interactivo, siempre y cuando la copia de seguridad pueda ejecutarse desatendida.

#### ≪

#### **Planificar una restauración mediante BRMS**

Cuando utiliza el asistente **Restaurar**, tiene la opción de planificar la restauración al finalizar el asistente.

## ≫

#### **Planificar una operación de reclamación mediante BRMS**

Cuando utiliza el asistente **Reclamar**, tiene la opción de planificar la reclamación al finalizar el asistente.

### ≪

#### **Planificar un movimiento mediante BRMS**

Al utilizar el asistente **Nueva política de movimiento**, tiene la opción de planificar el movimiento al finalizar el asistente. Para planificar una política de movimiento para que se ejecute en otro momento distinto al de su creación, siga estos pasos:

- 1. En iSeries Navigator, expanda **Servicios BRM**.
- 2. Expanda **Políticas de movimiento**.
- 3. Pulse con el botón derecho la política que desea planificar y seleccione **Planificar**.

Para obtener más información sobre la utilización de BRMS para realizar copias de seguridad, restauraciones, reclamaciones y movimientos, consulte los temas siguientes:

- v Copia de [seguridad](rzai8backup.htm) del servidor mediante BRMS
- v Restaurar [elementos](rzai8restore.htm) en el servidor mediante BRMS

≫ [Reclamar](rzai8reclaimmedia.htm) medios

#### ≪

<span id="page-26-0"></span>v

• Mover medios [utilizando](rzai8movemedia.htm) BRMS

## **Restaurar elementos en el servidor mediante BRMS**

La razón principal de tener una estrategia de recuperación y copia de seguridad y de realizar copias de seguridad regules es estar preparado por si es necesario restaurar un elemento o por si es necesario recuperar todo el sistema. La única manera de asegurarse de que está completamente protegido con su estrategia de recuperación y copia de seguridad consiste en realizar una copia de seguridad completa del sistema y, a continuación, recuperar el sistema a partir de ella.

Para comprender mejor cómo una empresa puede utilizar BRMS para restaurar elementos en el sistema y cómo se realiza una recuperación completa del sistema, lea la sección Escenario: [restauraciones](rzai8restorescenario.htm) mediante [BRMS.](rzai8restorescenario.htm)

Para obtener más información acerca de la restauración de elementos o de la recuperación del sistema mediante BRMS, consulte los siguientes apartados:

- v Restaurar elementos [individuales](rzai8restoreitems.htm) mediante BRMS
- v [Recuperar](rzai8recover.htm) todo el servidor mediante BRMS

## **Restaurar elementos individuales mediante BRMS**

A veces es necesario restaurar elementos individuales del sistema (por ejemplo, un archivo dañado o que se ha borrado accidentalmente). Cuando utiliza las políticas de copia de seguridad de BRMS para copiar elementos del sistema, puede restaurar dichos elementos desde el histórico de copia de seguridad. Cuando restaura un elemento del histórico de copia de seguridad, puede visualizar detalles acerca de él, como por ejemplo cuándo se copió o su tamaño. Si existen diferentes versiones del elemento en el histórico de copia de seguridad, puede seleccionar la versión que desea restaurar.

#### ≫

Para restaurar elementos individuales en el sistema, utilice el panel Histórico de copia de seguridad para buscar el elemento o elementos que desea restaurar y pulse Restaurar para iniciar el asistente **Restaurar**. Es necesario haber hecho la copia de seguridad de los elementos con una política de copia de seguridad de BRMS.

Por ejemplo, si un usuario ha corrompido una base de datos de correo, puede buscar fácilmente el archivo de base de datos y restaurarlo siguiendo los siguientes pasos:

- 1. Pulse con el botón derecho del ratón **Servicios BRM** y seleccione **Restaurar**.
- 2. En el panel **Histórico de copia de seguridad - Incluir**, seleccione **Directorios o archivos** para **Elementos copiados, Escribir** y especifique 'nombreUsuario.nsf' (por ejemplo, jlopez.nsf) para **Archivo** y pulse **Aceptar**.

Pueden especificarse criterios adicionales de inclusión para filtrar mejor la búsqueda.

3. En la ventana Histórico de copia de seguridad, busque el archivo, con el botón derecho del ratón púlselo y seleccione **Restaurar**.

## <span id="page-27-0"></span>**Recuperar todo el servidor mediante BRMS**

Cuando realiza una copia de seguridad del sistema mediante BRMS, se registra información sobre cada elemento copiado en el histórico de copia de seguridad. La información del histórico de copia de seguridad se utiliza para crear un **informe de recuperación**, que le guía paso a paso por la recuperación completa del sistema. Si el sistema sufre una anomalía u ocurre una catástrofe, puede utilizar el informe de recuperación para recuperar el sistema hasta el punto en que se hallaba antes de la anomalía.

Siga estos pasos en iSeries<sup>(TM)</sup> Navigator para imprimir el informe de recuperación:

- 1. Expanda un sistema que tenga instalado los Servicios BRM.
- 2. Con el botón derecho del ratón, pulse **Servicios BRM** y seleccione **Imprimir informes**.
- 3. Seleccione **Recuperación de siniestro** y pulse **Aceptar**.

#### **Información importante acerca del informe de recuperación**

Debido a que el informe de recuperación contiene información vital del sistema, es importante que tome algunas precauciones para asegurar que dicha información sea actual y accesible cuando la necesite.

v No se puede utilizar solamente el informe de recuperación para recuperar el sistema. También se debe tener la información de recuperación de la publicación Copia de seguridad y recuperación

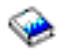

para tener éxito.

- v La calidad de la recuperación depende de la calidad de la copia de seguridad, así que asegúrese de comprobar la copia de seguridad y la estrategia de recuperación cada vez que las cambie realizando una recuperación completa del sistema. Puede que tenga que ajustar la estrategia para asegurar que la recuperación completa es posible.
- v Debe probar las recuperaciones en un hotsite de recuperación de siniestros o utilizando un sistema de prueba. **No** utilice su sistema de producción.
- v Imprima el informe de recuperación cada vez que realice una copia de seguridad. Al hacerlo, se asegura de que el informe incluye la información más actualizada.
- v Imprima al menos dos copias del informe de recuperación cada vez que realice una copia de seguridad. Conserve una copia con el sistema y la otra en un lugar seguro fuera de las instalaciones, como una ubicación externa con cajas de seguridad.

Para ver qué otros informes ofrece BRMS que puedan ayudarle a gestionar las copias de seguridad o para saber más acerca de cómo IBM puede ayudarle con su estrategia de copia de seguridad y recuperación, consulte las siguientes fuentes:

#### ≫

v

Ver o [imprimir](rzai8reports.htm) informes de BRMS

## ≪

IBM Business [Continuity](http://www.ibm.com/services/continuity/recover1.nsf/documents/home) and Recovery Services

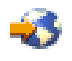

#### **Planificar una operación de BRMS**

Al utilizar BRMS, puede realizar copias de seguridad, restauraciones y movimientos de medios sin tener que estar cerca cuando se producen. Por ejemplo, suponga que dispone de una ventana de guardado de cuatro horas cada sábado por la noche, durante la cual puede realizar una copia de seguridad completa del sistema. Con BRMS, puede planificar la copia de seguridad completa del sistema para el sábado por la noche, pero no es necesario que esté allí para hacerla.

<span id="page-28-0"></span>**Planificar una copia de seguridad mediante BRMS:** Al utilizar el asistente **Nueva política de copia de seguridad**, tiene la opción de planificar la copia de seguridad al finalizar el asistente. A fin de planificar una política de copia de seguridad para que se ejecute en otro momento distinto al de su creación, siga estos pasos:

- 1. En iSeries(TM) Navigator, expanda **Servicios BRM**.
- 2. Expanda **Políticas de copia de seguridad**.
- 3. Pulse con el botón derecho la política que desea planificar y seleccione **Planificar**.

Cuando programe una política, tenga en cuenta que sólo se copiarán los elementos que estén planificados para hacerlo el día que ejecuta la política. Por ejemplo, tiene una política de copia de seguridad que incluye la biblioteca MYLIB. En las propiedades de la política, tiene planificada una copia de MYLIB para cada jueves. Si planifica la política para que se ejecute el jueves, MYLIB se copiará. Si planifica la misma política para cualquier otro día, MYLIB no se copiará.

Además, tenga en cuenta que algunas operaciones (como una copia de seguridad completa del sistema) precisan que el sistema se halle en estado restringido cuando se ejecutan.

#### ≫

En BRMS, el supervisor de consola interactivo permite someter un trabajo de copia de seguridad, planificado o directamente, a la sesión interactiva que se ejecuta en la consola del sistema. Un operador del sistema puede utilizar la sesión de la consola interactiva del sistema para supervisar el progreso de la copia de seguridad y responder a los menajes de montaje de las cintas. Cuando planifique una copia de seguridad mediante el supervisor de consola interactivo,

#### ≪

verá las instrucciones sobre cómo iniciar el supervisor de consola.

Si elige no utilizar el supervisor de consola interactivo y no estará nadie presente para procesar los mandatos mientras se ejecuta la copia de seguridad, debe asegurarse de que la copia de seguridad puede ejecutarse sin intervención humana.

### ≫

También se puede planificar una copia de seguridad en estado restringido que no utilice el supervisor de consola interactivo, siempre y cuando la copia de seguridad pueda ejecutarse desatendida.

### ≪

**Planificar una restauración mediante BRMS:** Cuando utiliza el asistente **Restaurar**, tiene la opción de planificar la restauración al finalizar el asistente.

## $\gg$

**Planificar una operación de reclamación mediante BRMS:** Cuando utiliza el asistente **Reclamar**, tiene la opción de planificar la reclamación al finalizar el asistente.

## ≪

**Planificar un movimiento mediante BRMS:** Al utilizar el asistente **Nueva política de movimiento**, tiene la opción de planificar el movimiento al finalizar el asistente. Para planificar una política de movimiento para que se ejecute en otro momento distinto al de su creación, siga estos pasos:

1. En iSeries Navigator, expanda **Servicios BRM**.

- 2. Expanda **Políticas de movimiento**.
- 3. Pulse con el botón derecho la política que desea planificar y seleccione **Planificar**.

<span id="page-29-0"></span>Para obtener más información sobre la utilización de BRMS para realizar copias de seguridad, restauraciones, reclamaciones y movimientos, consulte los temas siguientes:

- Copia de [seguridad](rzai8backup.htm) del servidor mediante BRMS
- v Restaurar [elementos](rzai8restore.htm) en el servidor mediante BRMS

#### v

#### ≫

[Reclamar](rzai8reclaimmedia.htm) medios

### ≪

• Mover medios [utilizando](rzai8movemedia.htm) BRMS

### ≫

### **Gestionar dispositivos BRMS**

Los Servicios BRM permiten realizar copias de seguridad en dispositivos autónomos, bibliotecas de medios y servidores Tivoli<sup>(R)</sup> Storage Manager (TSM). Cualquier dispositivo que desee utilizar en el proceso BRMS debe ser conocido por BRMS. Puede visualizar, añadir, eliminar y cambiar las propiedades de esos dispositivos mediante la ventana Gestionar dispositivos. Por ejemplo, en las propiedades de un dispositivo puede especificar si dicho dispositivo se comparte con otros sistemas. También puede especificar la información de conexión de los servidores TMS.

Para trabajar con los dispositivos BRMS en iSeries<sup>(TM)</sup> Navigator, pulse Medios con el botón derecho del ratón bajo Servicios BRM y seleccione **Gestionar dispositivos**.

Hallará información adicional sobre los dispositivos de cinta en el tema Soluciones de almacenamiento.

## ≪

## **Gestionar medios utilizando BRMS**

Los Servicios BRM mantiene un inventario de medios y simplifican la gestión de éstos realizando un seguimiento de todo lo que se encuentra en dicho inventario; qué información está copiada en qué medios y cuáles tienen espacio disponible. Al crear las políticas de copia de seguridad, puede especificar las siguientes ubicaciones para almacenar los elementos de copia de seguridad: medios en serie, medios en paralelo, archivo de salvar o servidor Tivoli<sup>(R)</sup> Storage Manager (TSM). A continuación, al realizar una copia de seguridad, BRMS selecciona el medio necesario de la agrupación disponible de este tipo de medios. El usuario no debe preocuparse por la destrucción accidental de archivos activos o por la utilización de un medio no válido; todo está controlado.

Una vez efectuada la copia de seguridad de los datos, puede utilizar BRMS para realizar el seguimiento de los medios a medida que se mueven por las diversas ubicaciones de almacenamiento que defina. Por ejemplo, puede trasladar las copias de seguridad a una ubicación externa para almacenarlas; BRMS efectuará el seguimiento de cuándo salen los medios y cuándo está previsto que vuelvan.

Para obtener más información acerca de la gestión de medios con BRMS, consulte los siguientes temas:

#### **[Preparar](rzai8preparemedia.htm) medios para su uso**

Obtendrá información acerca de cómo añadir medios a la agrupación BRMS de medios disponibles. Es necesario añadir medios para poder realizar copias de seguridad mediante BRMS.

#### **[Trabajar](rzai8media.htm) con medios**

Encontrará información acerca de cómo visualizar información relativa a los medios que está utilizando, y cómo filtrar los medios que se visualizan en función de los criterios que especifique.

#### <span id="page-30-0"></span>**Mover [medios](rzai8movemedia.htm)**

Encontrará información relativa a las razones por las que es importante disponer de políticas de movimiento y cómo crear esas políticas y mover los medios.

#### $\gg$

#### **[Reclamar](rzai8reclaimmedia.htm) medios**

Descubra cómo reclamar volúmenes de cinta fragmentados antiguos y que vuelvan a ser utilizables.

≪

Encontrará los detalles sobre la utilización de bibliotecas de cintas con iSeries(TM) en el tema Soluciones de almacenamiento.

#### **Preparar medios para utilizarlos**

Antes de poder utilizar medios en BRMS, debe añadirlos al inventario de BRMS e inicializar éste. Puede utilizar el asistente **Añadir medios** para hacerlo. Para acceder al asistente de iSeries(TM) Navigator, siga estos pasos:

- 1. Expanda **Servicios BRM**.
- 2. Expanda **Medio**.
- 3. Pulse con el botón derecho **Volúmenes de cintas** y seleccione **Añadir**.

#### **Trabajar con medios**

Una vez añadidos los medios al inventario de BRMS, puede visualizarlos basándose en el criterio que especifique, como el nombre del volumen, el estado, la agrupación de medios o la fecha de caducidad. Esto es útil si necesita caducar manualmente un medio, de manera que se devuelva éste al inventario de medios de BRMS.

Para filtrar los medios que se verán en la lista, siga estos pasos:

- 1. Expanda **Servicios BRM**.
- 2. Expanda **Medios**.
- 3. Pulse con el botón derecho **Volúmenes de cintas** y seleccione **Incluir**.

Para visualizar la información de un volumen en particular o realizar una acción sobre ese volumen, pulse con el botón derecho el volumen en el que esté interesado y seleccione del menú la acción que desea realizar.

#### **Mover medios**

Una parte importante del plan de copias de seguridad consiste en cómo rotar y proteger los medios. Es aconsejable conservar los medios correspondientes a las dos últimas versiones de las copias de seguridad completas del sistema como mínimo, así como la versión más reciente. Además, debe duplicar los medios en cada copia de seguridad y conservar las copias en una ubicación externa segura.

Puede utilizar políticas de movimiento para realizar el seguimiento de dónde se encuentran los medios y cuándo está previsto que se encuentren en cada ubicación de almacenamiento. Las políticas de movimiento incluyen información acerca de las diversas ubicaciones de almacenamiento en las que residirán los medios durante su ciclo de vida. Por ejemplo, si realiza semanalmente copias de seguridad completas del servidor, un mensajero recoge los medios y los deposita en una cámara de seguridad, donde permanecen durante 21 días. Al término de este período, los medios se devuelven a la ubicación original y se colocan en un archivador situado en la sala de ordenadores. Una política de movimiento de todas las copias de seguridad efectuaría el seguimiento de dónde se encuentran los medios en cada paso del periplo, e incluiría información acerca de cada ubicación de almacenamiento, como por ejemplo el tiempo que se tardaría en recuperar los medios desde esta ubicación en caso de emergencia.

<span id="page-31-0"></span>Para obtener más información acerca de las políticas de movimiento, consulte las siguientes secciones:

#### **Crear una política de [movimiento](rzai8movepolicy.htm)**

Encontrará información acerca de cómo crear una política de movimiento mediante iSeries<sup>(TM)</sup> Navigator.

#### **Planificar un [movimiento](rzai8schedule.htm)**

Encontrará información acerca de cómo planificar una política de movimiento.

#### **Verificar un [movimiento](rzai8verifymove.htm)**

Encontrará información acerca de cómo verificar que los medios se han trasladado y actualizar BRMS.

La gestión y el movimiento de medios es una parte muy importante de la estrategia de copia de seguridad. Si los medios se pierden o no se protegen adecuadamente, podría perder datos en caso de un siniestro o de una anomalía del sistema. Si desea obtener ayuda para implementar una estrategia de copia de seguridad efectiva para su empresa, incluyendo la gestión de medios, póngase en contacto con **IBM Business [Continuity](http://www-1.ibm.com/services/continuity/recover1.nsf/documents/home) and Recovery Services**.

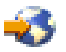

**Crear una política de movimiento mediante BRMS:** Puede utilizar el asistente **Nueva política de movimiento** para crear una política de movimiento mediante iSeries(TM) Navigator. Para ello, siga estos pasos:

- 1. Expanda **Servicios BRM**.
- 2. Con el botón derecho del ratón, pulse **Políticas de movimiento** y seleccione **Nueva política**.
- 3. Siga las instrucciones del asistente para crear una nueva política de movimiento.

**Planificar una operación de BRMS:** Al utilizar BRMS, puede realizar copias de seguridad, restauraciones y movimientos de medios sin tener que estar cerca cuando se producen. Por ejemplo, suponga que dispone de una ventana de guardado de cuatro horas cada sábado por la noche, durante la cual puede realizar una copia de seguridad completa del sistema. Con BRMS, puede planificar la copia de seguridad completa del sistema para el sábado por la noche, pero no es necesario que esté allí para hacerla.

*Planificar una copia de seguridad mediante BRMS:* Al utilizar el asistente **Nueva política de copia de seguridad**, tiene la opción de planificar la copia de seguridad al finalizar el asistente. A fin de planificar una política de copia de seguridad para que se ejecute en otro momento distinto al de su creación, siga estos pasos:

- 1. En iSeries(TM) Navigator, expanda **Servicios BRM**.
- 2. Expanda **Políticas de copia de seguridad**.
- 3. Pulse con el botón derecho la política que desea planificar y seleccione **Planificar**.

Cuando programe una política, tenga en cuenta que sólo se copiarán los elementos que estén planificados para hacerlo el día que ejecuta la política. Por ejemplo, tiene una política de copia de seguridad que incluye la biblioteca MYLIB. En las propiedades de la política, tiene planificada una copia de MYLIB para cada jueves. Si planifica la política para que se ejecute el jueves, MYLIB se copiará. Si planifica la misma política para cualquier otro día, MYLIB no se copiará.

Además, tenga en cuenta que algunas operaciones (como una copia de seguridad completa del sistema) precisan que el sistema se halle en estado restringido cuando se ejecutan.

≫

<span id="page-32-0"></span>En BRMS, el supervisor de consola interactivo permite someter un trabajo de copia de seguridad, planificado o directamente, a la sesión interactiva que se ejecuta en la consola del sistema. Un operador del sistema puede utilizar la sesión de la consola interactiva del sistema para supervisar el progreso de la copia de seguridad y responder a los menajes de montaje de las cintas. Cuando planifique una copia de seguridad mediante el supervisor de consola interactivo,

### ≪

verá las instrucciones sobre cómo iniciar el supervisor de consola.

Si elige no utilizar el supervisor de consola interactivo y no estará nadie presente para procesar los mandatos mientras se ejecuta la copia de seguridad, debe asegurarse de que la copia de seguridad puede ejecutarse sin intervención humana.

### ≫

También se puede planificar una copia de seguridad en estado restringido que no utilice el supervisor de consola interactivo, siempre y cuando la copia de seguridad pueda ejecutarse desatendida.

### ≪

*Planificar una restauración mediante BRMS:* Cuando utiliza el asistente **Restaurar**, tiene la opción de planificar la restauración al finalizar el asistente.

## ≫

*Planificar una operación de reclamación mediante BRMS:* Cuando utiliza el asistente **Reclamar**, tiene la opción de planificar la reclamación al finalizar el asistente.

## ≪

*Planificar un movimiento mediante BRMS:* Al utilizar el asistente **Nueva política de movimiento**, tiene la opción de planificar el movimiento al finalizar el asistente. Para planificar una política de movimiento para que se ejecute en otro momento distinto al de su creación, siga estos pasos:

1. En iSeries Navigator, expanda **Servicios BRM**.

2. Expanda **Políticas de movimiento**.

3. Pulse con el botón derecho la política que desea planificar y seleccione **Planificar**.

Para obtener más información sobre la utilización de BRMS para realizar copias de seguridad, restauraciones, reclamaciones y movimientos, consulte los temas siguientes:

- v Copia de [seguridad](rzai8backup.htm) del servidor mediante BRMS
- v Restaurar [elementos](rzai8restore.htm) en el servidor mediante BRMS

#### v

 $\ddot{\rm{}}$ 

[Reclamar](rzai8reclaimmedia.htm) medios

#### ≪

• Mover medios [utilizando](rzai8movemedia.htm) BRMS

**Verificar un movimiento utilizando BRMS:** Al crear una política de movimiento, se le solicita si desea verificar las acciones que tienen lugar cuando se ejecuta la política de movimiento: qué volúmenes se mueven, a dónde y cuándo. La verificación de movimientos mantiene sincronizado BRMS con la que ocurre realmente.

<span id="page-33-0"></span>Puede optar por verificar manualmente los movimientos o puede elegir que BRMS lo haga automáticamente. Puesto que necesita estar seguro de que los medios se encuentran donde BRMS indica, es aconsejable verificar los movimientos manualmente para empezar. Puede elegir que BRMS verifique los movimientos automáticamente una vez que los procedimientos de movimiento de medios están establecidos y han funcionado fluidamente durante algún tiempo.

Para verificar manualmente un movimiento mediante iSeries<sup>(TM)</sup> Navigator, siga estos pasos:

- 1. Con el botón derecho del ratón, pulse **Políticas de movimiento** y seleccione **Verificar movimientos**. Observará una tabla con todos los volúmenes de medios planificados actualmente para el movimiento. Para cada volumen de la lista, las columnas de la tabla muestran la ubicación actual, la próxima ubicación a la que se trasladará el volumen, la fecha del movimiento y el nombre de la política de movimiento con la que está asociado el volumen.
- 2. Póngase en contacto por teléfono o correo electrónico con la ubicación de almacenamiento para asegurarse de que el medio ha llegado a la ubicación.
- 3. Seleccione los volúmenes que desea verificar y pulse **Verificar**.

Si elige que BRMS verifique automáticamente los movimientos, no es necesario que realice ninguna acción para verificar los movimientos. Llegada la fecha y la hora del movimiento, BRMS actualizará automáticamente la información relativa a ese medio. Además, BRMS imprimirá un informe de movimiento de medios cuando el usuario ejecute o planifique la política de movimiento.

**Nota importante:** recuerde que, si verifica los movimientos automáticamente, BRMS actualizará la información relativa al medio tanto si el movimiento físico del volumen tiene lugar como si no es así. Si el movimiento no se produce, la información de la base de datos de BRMS no será exacta.

#### ≫

#### **Reclamar medios**

La reclamación de medios permite duplicar un volumen o conjunto de volúmenes fragmentados y convertirlos en volúmenes nuevos. Habitualmente, con el tiempo, se tienen volúmenes colocados en almacenamiento inutilizable. Estos volúmenes están muy fragmentados, con vacíos en las secuencias de archivos activos debido a las diversas fechas de caducidad de los elementos salvados en el medio. La función de reclamación permite copiar solamente las secuencias de archivos activos o no caducados en medios no utilizados (reutilizables). Los volúmenes antiguos caducarán y el historial de copia de seguridad de los elementos salvados activos se actualizará para que refleje el nuevo volumen. Esto permite eliminar los volúmenes antiguos del inventario de medios o volver a utilizar los volúmenes antiguos. Por último, también ofrece una reducción del número de volúmenes activos que deben gestionarse, una reducción del número total de volúmenes que se gestionan y una minimización de los costes de los medios y del almacenamiento de los medios.

Puede utilizar el asistente Reclamar para reclamar uno o varios volúmenes de BRMS. Para acceder al asistente Reclamar, siga estos pasos:

- 1. En iSeries(TM) Navigator, expanda **Servicios BRM**.
- 2. Expanda **Medios**.
- 3. Pulse con el botón derecho del ratón **Volúmenes de cinta** y seleccione **Reclamar**.

## ≪

## **Ejecutar el mantenimiento de BRMS**

Cuando ejecuta el mantenimiento del servidor, realiza una limpieza automática de BRMS en el sistema, actualiza la información de copia de seguridad y ejecuta informes. Puede personalizar las actividades que desea realizar al ejecutar el mantenimiento.

<span id="page-34-0"></span>Si no personaliza las actividades de mantenimiento, se realizan las siguientes:

- Caducar medios
- v Suprimir información de medios
- Suprimir información de migración (180 días de antigüedad)
- v Suprimir entradas de anotaciones (desde la primera hasta 90 días de la fecha actual)
- v Ejecutar la limpieza
- v Recuperar estadísticas de volúmenes
- v Auditar medios del sistema (si trabaja en una red)
- v Cambiar receptores de diario
- v Imprimir informe de medios caducados
- v Imprimir informe de versión
- v Imprimir información de medios
- v Imprimir informes de recuperación

Se debe ejecutar el mantenimiento cada día. Para ejecutar el mantenimiento en iSeries<sup>(TM)</sup> Navigator, pulse con el botón derecho del ratón sobre **Servicios BRM** y seleccione **Ejecutar mantenimiento**. Si desea personalizar las actividades de mantenimiento, pulse **Opciones**.

### ≫

También existe una opción para ejecutar el mantenimiento al final de una copia de seguridad en las propiedades de cada política de copia de seguridad.

### ≪

## ≫

## **Ver o imprimir informes de BRMS**

BRMS ofrece poderosas posibilidades de informe que ayudan a gestionar las copias de seguridad de forma más efectiva y a efectuar el seguimiento de la información que BRMS registra para el usuario. Con iSeries(TM) Navigator, puede imprimir informes inmediatamente o puede planificar un informa para que se imprima más tarde. Para imprimir informes, con el botón derecho del ratón, pulse **Servicios BRM** y seleccione **Imprimir informes**. Hallará más información sobre los informes de BRMS que se pueden imprimir en el tema Informes [impresos](rzai8reportlist.htm) de BRMS.

También puede ver o guardar una selección de informes en formato HTML. Los informes HTML de copia de seguridad y políticas de movimiento contienen los detalles de todas las políticas o de una política seleccionada. También están disponibles informes de información de volumen e información de entradas de anotaciones de copia de seguridad y recuperación. Para ver o guardar uno de estos informes en formato HTML, con el botón derecho del ratón pulse en la carpeta o elemento que desee y seleccione la opción de menú **Ver informe**.

## ≪

#### **Informes impresos de BRMS**

La tabla siguiente muestra los informes BRMS que están disponibles para su impresión, el nombre de cada informe en la cola de salida y una breve descripción de cada uno de los informes:

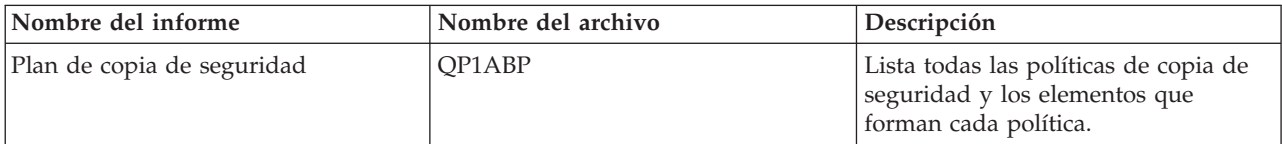

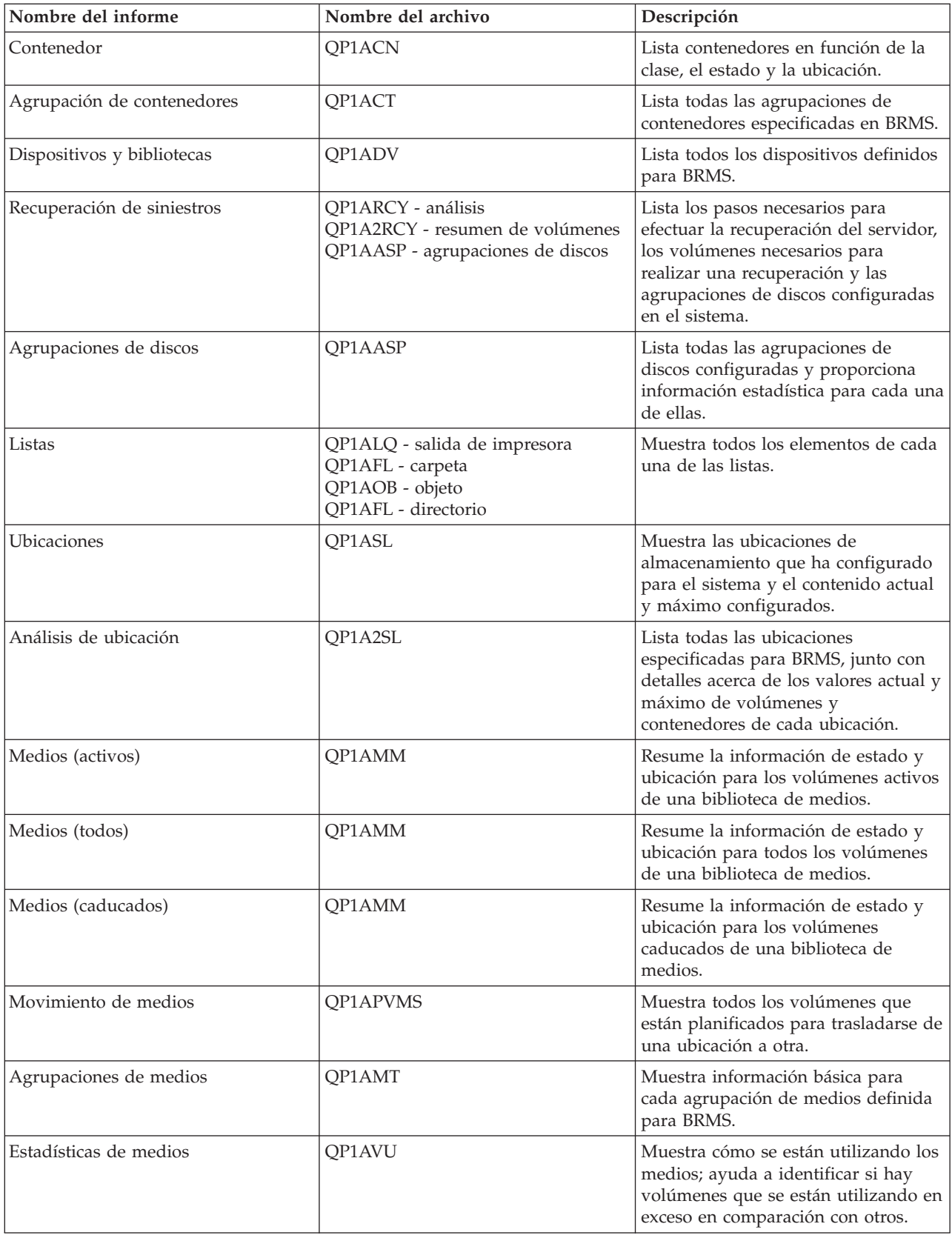

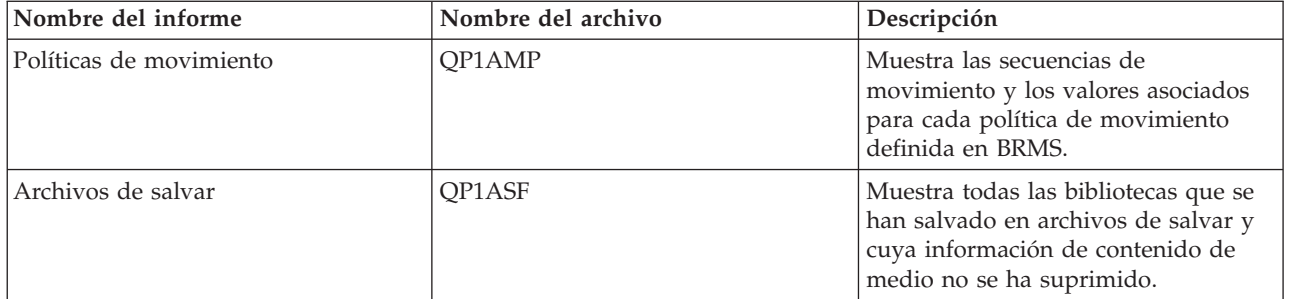

## <span id="page-38-0"></span>**Apéndice. Avisos**

Esta información se ha escrito para productos y servicios ofrecidos en los EE.UU.

Es posible que en otros países IBM no ofrezca los productos, los servicios o las características que se describen en este documento. Consulte al representante de IBM local acerca de los productos y servicios disponibles actualmente en su zona. Las referencias a productos, programas o servicios IBM no pretender afirmar ni implican que únicamente puedan utilizarse dichos productos, programas o servicios IBM. En su lugar, puede utilizarse cualquier producto, programa o servicio funcionalmente equivalente que no vulnere ninguno de los derechos de propiedad intelectual de IBM. No obstante, es responsabilidad del usuario evaluar y verificar el funcionamiento de cualquier producto, programa o servicio que no sea de IBM.

IBM puede tener patentes o solicitudes de patente pendientes de aprobación que cubran los temas descritos en este documento. La entrega de este documento no le otorga ninguna licencia sobre dichas patentes. Puede enviar las consultas sobre licencias, por escrito, a la siguiente dirección:

IBM Director of Licensing IBM Corporation North Castle Drive Armonk, NY 10504-1785 Estados Unidos

Para consultas sobre licencias relativas a la información de doble byte (DBCS), póngase en contacto con el departamento de propiedad intelectual de IBM en su país o envíe las consultas, por escrito, a:

IBM World Trade Asia Corporation Licensing 2-31 Roppongi 3-chome, Minato-ku Tokyo 106-0032, Japón

**El párrafo siguiente no se aplica al Reino Unido ni a ningún otro país en que dichas disposiciones entren en contradicción con las leyes locales:** INTERNATIONAL BUSINESS MACHINES CORPORATION PROPORCIONA ESTA PUBLICACIÓN ″TAL CUAL″ SIN GARANTÍA DE NINGÚN TIPO, NI EXPLÍCITA NI IMPLÍCITA, INCLUYENDO, PERO NO LIMITÁNDOSE, A LAS GARANTÍAS IMPLÍCITAS DE NO VULNERABILIDAD, COMERCIALIZACIÓN O ADECUACIÓN A UN PROPÓSITO DETERMINADO. Algunas legislaciones no contemplan la declaración de limitación de responsabilidad, ni implícitas ni explícitas, en determinadas transacciones, por lo que cabe la posibilidad de que esta declaración no se aplique en su caso.

Esta información puede contener imprecisiones técnicas o errores tipográficos. Periódicamente se efectúan cambios en la información incluida en este documento; estos cambios se incorporarán en nuevas ediciones de la publicación. IBM puede efectuar mejoras y/o cambios en el producto(s) y/o el programa(s) descritos en esta publicación en cualquier momento y sin previo aviso.

Cualquier referencia hecha en esta información a sitios Web no de IBM se proporciona únicamente para su comodidad y no debe considerarse en modo alguno como promoción de esos sitios Web. Los materiales de estos sitios Web no forman parte de los materiales de IBM para este producto y el uso que se haga de estos sitios Web es de la entera responsabilidad del usuario.

IBM puede utilizar o distribuir la información que proporcione de la manera que crea más oportuna sin incurrir en ningún tipo de obligación hacia usted.

Los licenciatarios de este programa que deseen obtener información acerca del mismo con el fin de: (i) intercambiar la información entre programas creados independientemente y otros programas (incluyendo éste) y (ii) utilizar mutuamente la información que se ha intercambiado, deben ponerse en contacto con:

IBM Corporation Software Interoperability Coordinator, Department 49XA 3605 Highway 52 N Rochester, MN 55901 Estados Unidos

Esta información puede estar disponible, sujeta a los términos y condiciones adecuados, incluyendo en algunos casos el pago de una tarifa.

El programa bajo licencia descrito en esta información y todo el material bajo licencia disponible para el mismo, se proporciona bajo los términos del Acuerdo de Cliente IBM, el Acuerdo de Licencia de Programa Internacional IBM, el Acuerdo de Licencia para Código Máquina IBM o cualquier otro acuerdo equivalente entre ambas partes.

Los datos de rendimiento incluidos aquí se determinaron en un entorno controlado. Por lo tanto, los resultados que se obtengan en otros entornos operativos pueden variar significativamente. Puede que se hayan tomado algunas medidas en los sistemas a nivel de desarrollo y no existe ninguna garantía de que estas medidas serán las mismas en sistemas disponibles generalmente. Además, puede que se haya estimado alguna medida mediante la extrapolación. Los resultados reales pueden variar. Los usuarios de este documento deben verificar los datos aplicables a su entorno específico.

La información concerniente a productos no IBM se ha obtenido de los suministradores de esos productos, de sus anuncios publicados o de otras fuentes de información pública disponibles. IBM no ha comprobado los productos y no puede afirmar la exactitud en cuanto a rendimiento, compatibilidad u otras características relativas a productos no IBM. Las consultas acerca de las posibilidades de productos no IBM deben dirigirse a los suministradores de los mismos.

Todas las declaraciones relativas a la dirección o intención futura de IBM están sujetas a cambios o anulación sin previo aviso y representan únicamente metas y objetivos.

Todos los precios de IBM mostrados son precios actuales de venta al por menor sugeridos por IBM y sujetos a modificaciones sin previo aviso. Los precios de los concesionarios pueden ser diferentes.

Esta información está pensada a efectos de planificación. La información aquí contenida está sujeta a cambios antes de que los productos descritos estén disponibles.

Esta información contiene ejemplos de datos e informes utilizados en operaciones comerciales diarias. Para ilustrarlas de la forma más completa posible, los ejemplos incluyen nombres de personas, empresas, marcas y productos. Todos estos nombres nombres son ficticios y cualquier parecido con nombres y direcciones utilizados por una empresa real es mera coincidencia.

#### LICENCIA DE COPYRIGHT:

Esta información contiene programas de aplicación de ejemplo en lenguaje fuente, que muestran técnicas de programación en varias plataformas operativas. Puede copiar, modificar y distribuir estos programas de ejemplo de cualquier forma sin pagar nada a IBM, bajo el propósito de desarrollo, uso, márketing o distribución de programas de aplicación de acuerdo con la interfaz de programación de la aplicación para la plataforma operativa para la cual se han escrito los programas de ejemplo. Estos ejemplos no se han probado bajo todas las condiciones posibles. IBM, por lo tanto, no puede garantizar ni implicar la fiabilidad, servicio o funcionalidad de estos programas. Puede copiar, modificar y distribuir estos programas de ejemplo de cualquier forma sin pagar nada a IBM bajo el propósito de desarrollo, uso, márketing o distribución de programas de aplicación de acuerdo con los interfaces de programación de aplicaciones de IBM.

Cada copia o parte de estos programas de ejemplo o trabajos derivados de ellos, deben incluir el aviso de copyright siguiente:

<span id="page-40-0"></span>(C) (nombre de empresa) (año). Parte de este código se ha derivado de IBM Corp. Sample Programs. (C) Copyright IBM Corp. \_año o años\_. Reservados todos los derechos.

Si está viendo esta información en copia software, es posible que las fotografías y las ilustraciones en color no aparezcan.

### **Marcas registradas**

Los términos siguientes son marcas registradas de International Business Machines Corporation en Estados Unidos y/o en otros países:

Domino e(logo)server eServer IBM iSeries Operating System/400 OS/400 Tivoli 400

Lotus, Freelance y WordPro son marcas registradas de International Business Machines Corporation y Lotus Development Corporation en Estados Unidos y/o en otros países.

Microsoft, Windows, Windows NT y el logotipo de Windows son marcas registradas de Microsoft Corporation en los Estados Unidos y/o en otros países.

Java y todas las marcas basadas en Java son marcas registradas de Sun Microsystems, Inc. en Estados Unidos y/o en otros países.

Los demás nombres de compañías, productos y servicios pueden ser marcas registradas o de servicio de otras empresas.

### **Términos y condiciones para descargar e imprimir publicaciones**

Los permisos para la utilización de la información cuya descarga ha seleccionado, se otorgan en base a los siguientes términos y condiciones, y la indicación por la presente de su aceptación.

**Uso personal:** puede reproducir esta información para su uso personal y no comercial, siempre que se conserven todos los avisos de propiedad. No puede distribuir, visualizar o realizar trabajos derivados de esta información, o parte de ella, sin el consentimiento explícito de IBM.

**Uso comercial:** puede reproducir, distribuir y visualizar esta información únicamente en su empresa, siempre que se conserven todos los avisos de propiedad. No puede realizar trabajos derivados de esta información, ni reproducir, distribuir o visualizar esta información o parte de ella fuera de su empresa, sin el consentimiento explícito de IBM.

Excepto los permisos explícitamente otorgados por la presente, no se otorga ningún permiso, licencia o derecho, implícita o explícitamente, sobre la información o los datos, software o demás propiedad intelectual aquí contenida.

IBM se reserva el derecho de retirar los permisos aquí otorgados siempre que, a su discreción, el uso de la información se realice en detrimento de sus intereses o, a decisión de IBM, no se cumplan correctamente las instrucciones anteriores.

No puede descargar, exportar o reexportar esta información si no es en total conformidad con todas las legislaciones y regulaciones aplicables, incluyendo todas las legislaciones y regulaciones de exportación

de Estados Unidos. IBM NO EFECTÚA NINGUNA GARANTÍA SOBRE EL CONTENIDO DE ESTA INFORMACIÓN. LA INFORMACIÓN SE PROPORCIONA ″TAL CUAL″ SIN GARANTÍA DE NINGÚN TIPO, NI EXPLÍCITA NI IMPLÍCITA, INCLUYENDO, PERO NO LIMITÁNDOSE A, LAS GARANTÍAS IMPLÍCITAS DE COMERCIALIZACIÓN, NO INFRACCIÓN Y ADECUACIÓN A UN PROPÓSITO DETERMINADO.

Todos los materiales son copyright de IBM Corporation.

Al descargar o imprimir información desde este sitio, indica su aceptación de estos términos y condiciones.

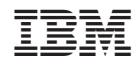

Impreso en España